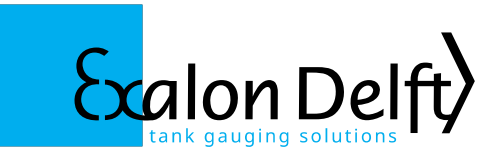

# **UCI-108 User Manual / Installation Guide**

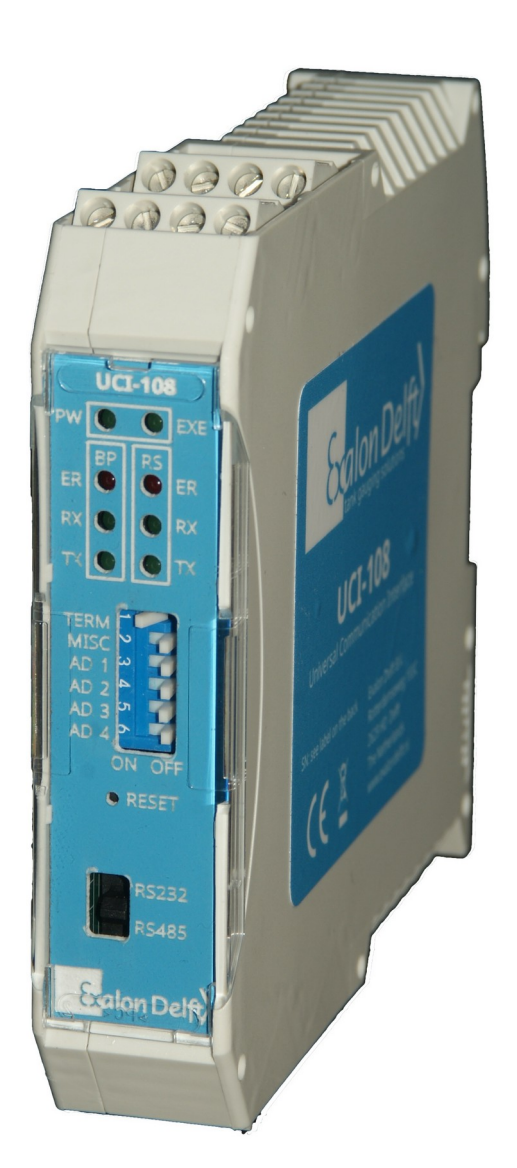

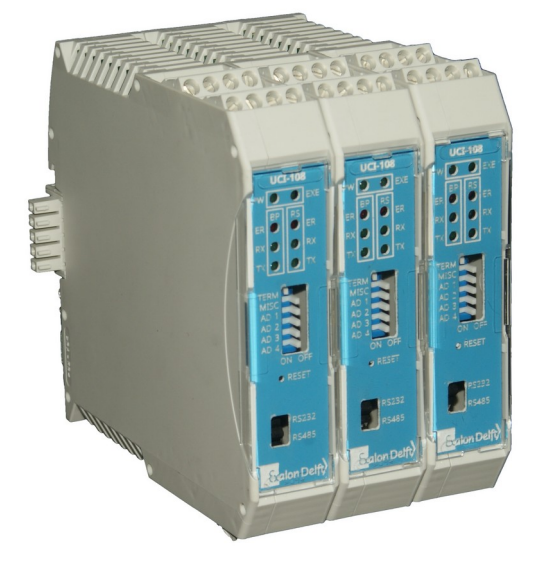

Date: September 15, 2022 Rev. 4

# **Table of Contents**

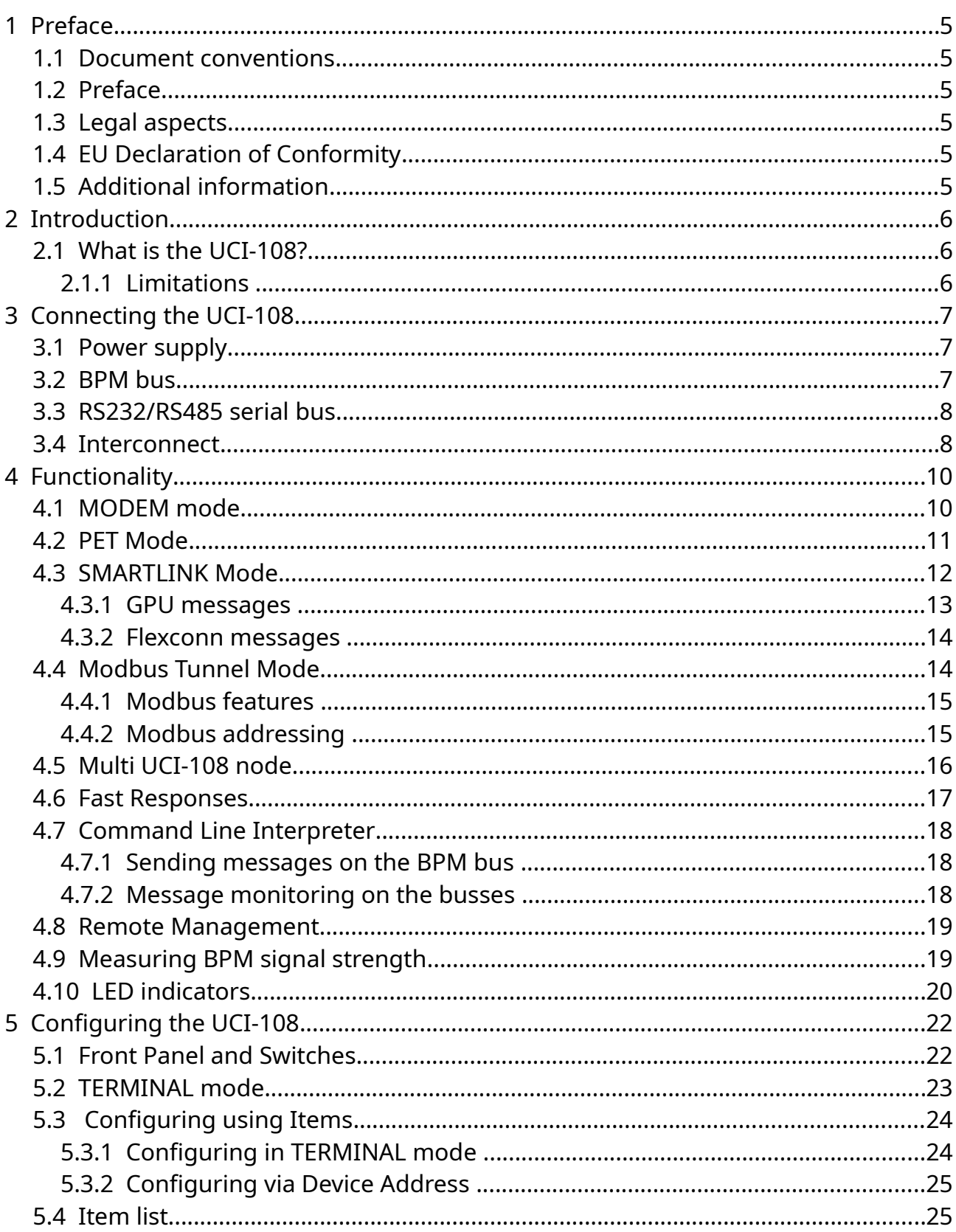

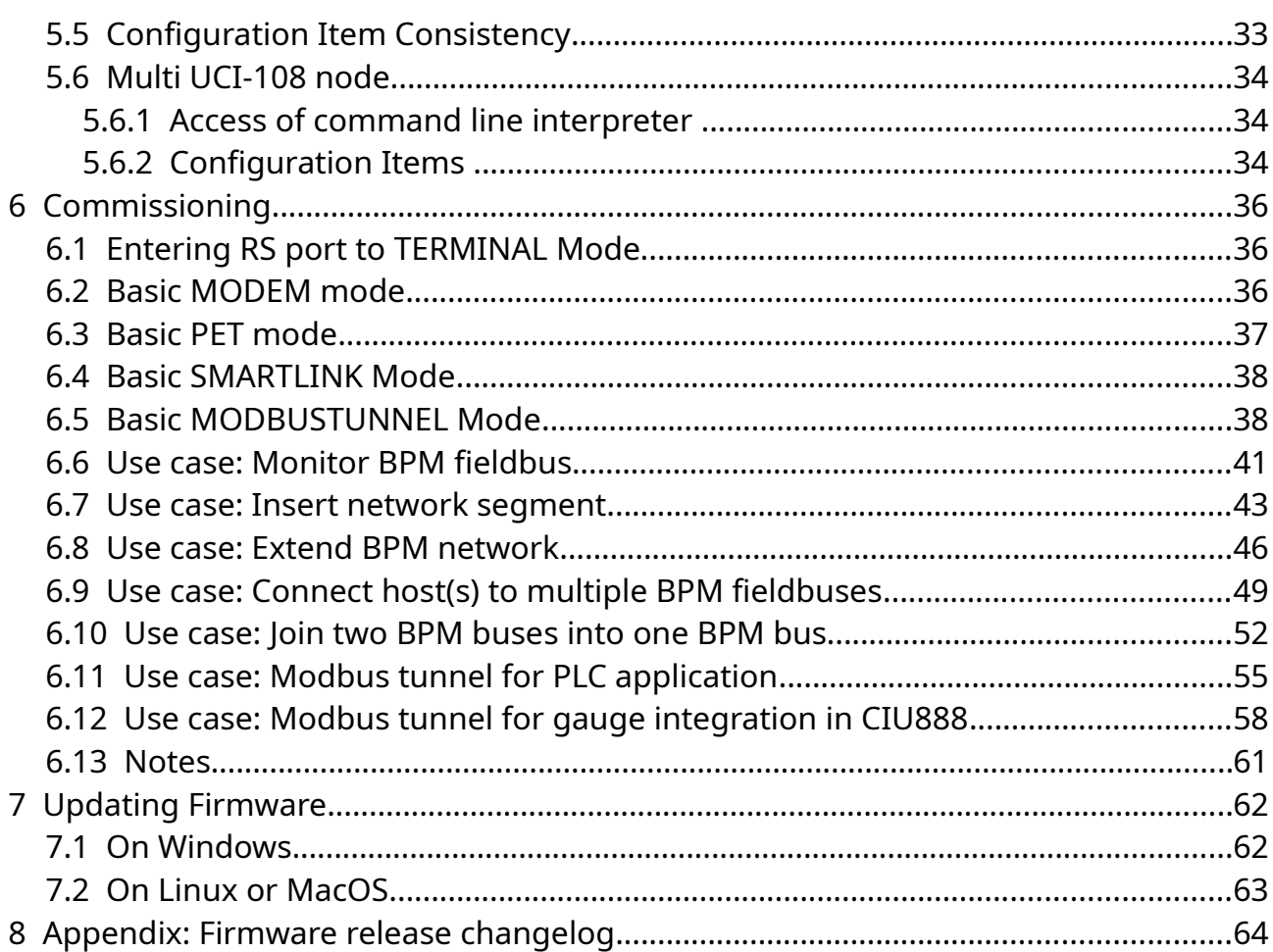

# **Index of Tables**

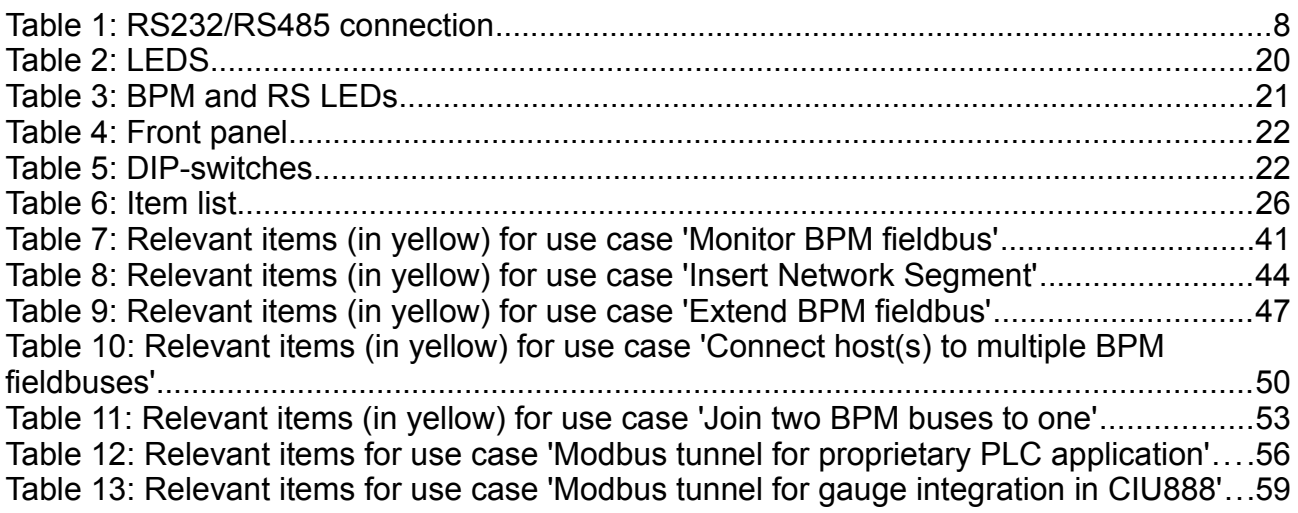

# **Table of Figures**

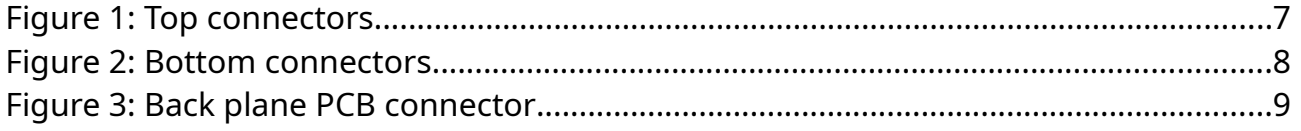

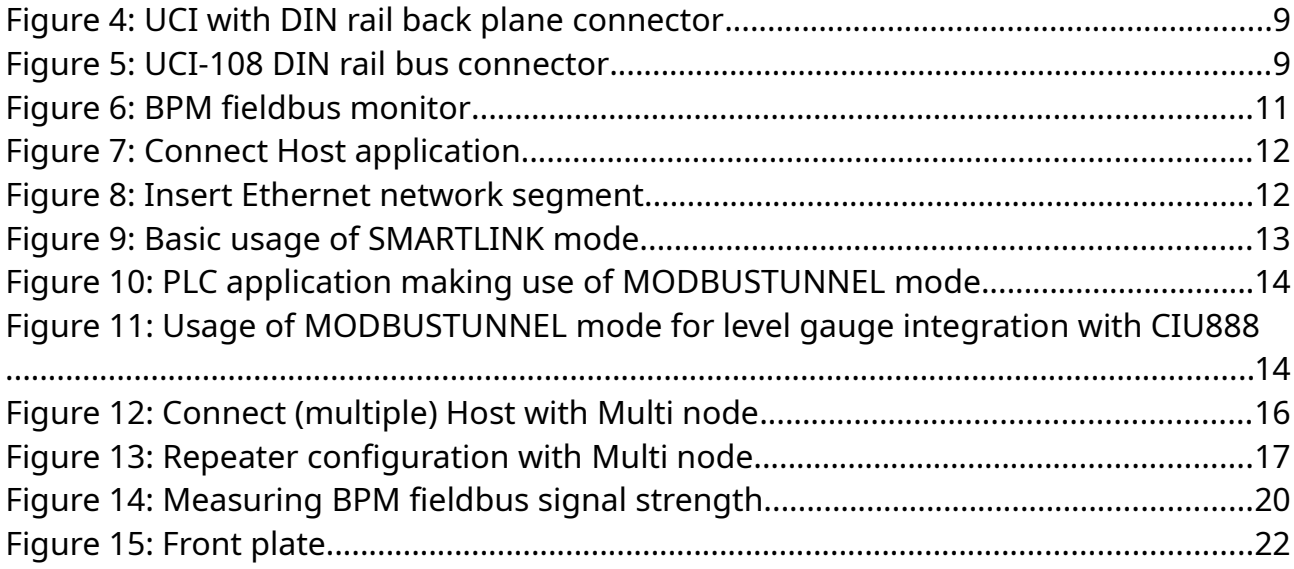

## <span id="page-4-5"></span>**1 Preface**

## <span id="page-4-4"></span>**1.1 Document conventions**

**Warnings**, **Cautions** and **Notes** are used throughout this installation guide to bring special matters to the immediate attention of the reader.

- A Warning concerns danger to the safety of the technician or user.
- A Caution draws the attention to an action which may damage the equipment.
- <span id="page-4-3"></span>A Note points out a statement deserving more emphasis than the general text.

## **1.2 Preface**

This installation guide is intended for technicians involved in the mechanical and electrical installation of the Exalon Delft UCI-108. The technician must have basic technical skills and knowledge of safety regulations.

## <span id="page-4-2"></span>**1.3 Legal aspects**

The information in this installation guide is the copyright property of Exalon Delft B.V., Netherlands. Exalon Delft B.V. disclaims any responsibility for personal injury or damage to equipment caused but not limited by:

- **Deviation from any of the prescribed procedures.**
- **Execution of activities that are not prescribed.**
- **Neglect of the general safety precautions for handling tools, use of electricity** and microwave radiation.

The contents, descriptions and specifications are subject to change without notice. Exalon Delft B.V. accepts no responsibility for any errors that may appear in this installation guide.

## <span id="page-4-1"></span>**1.4 EU Declaration of Conformity**

This Exalon Delft instrument is in conformity with all applicable EC Council Directives, including the EMC Directive 2014/30/EU. Refer to the EC Declaration of Conformity supplied with each instrument separately.

## <span id="page-4-0"></span>**1.5 Additional information**

Please do not hesitate to contact Exalon Delft or its representative if you require additional information.

## <span id="page-5-2"></span>**2 Introduction**

#### <span id="page-5-1"></span>**2.1 What is the UCI-108?**

The UCI-108 is a multipurpose Bi-Phase Mark (BPM) communication interface supporting the Honeywell-Enraf<sup>[1](#page-5-3)</sup> GPU/Flexconn protocol, one of the world's standard fieldbusses in tank gauging.

Primarily the UCI-108 converts serial RS232/RS485 GPU/Flexconn communication messages to the BPM-GPU/Flexconn fieldbus and the other way around.

Due to its scalable design advanced functions can be realized by combining multiple UCI-108s. LED indicators on the front show diagnostic information like communication activity and BPM signal quality.

#### <span id="page-5-0"></span>**2.1.1 Limitations**

The UCI-108 supports:

- 1 Host Port and 1 Field Port
- 15 Field Devices on the BPM Field Port
- GPU messages up to 192 bytes long
- Flexconn messages up to 192 bytes long
- Modbus RTU messages up to 64 bytes long
- 50 cached GPU responses

<span id="page-5-3"></span>1 Honeywell-Enraf, Enraf, Honeywell are registered trademarks and trademarks of these organizations and companies. All other marks are property of their respective owners.

## <span id="page-6-2"></span>**3 Connecting the UCI-108**

The UCI-108 is a DIN-rail mountable product compatible with EN-IEC60715, mounting rail 35x7,5 mm. Multiple UCI-108s can be interconnected by DIN rail bus connectors forming a UCI-108 node.

The UCI-108 has three terminal blocks and one connector for connecting:

- Power supply (on top)
- BPM bus (on top)
- RS232/RS485 bus (on bottom)
- Interconnect by DIN rail bus (at the back side)

## <span id="page-6-1"></span>**3.1 Power supply**

Each UCI-108 has to be individually powered by means of the power terminals on top marked with 24V and GND, see [Figure 1](#page-6-3). The power terminal block provides double terminals for easy daisy-chaining power to the next module in a multi UCI-108 node. The power supply must comply with 24 Vdc +/- 5% and minimal 80 mA per module.

<span id="page-6-3"></span>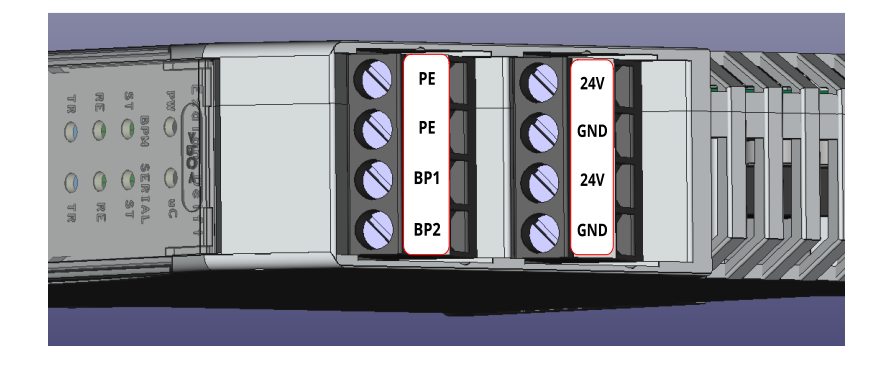

**Figure 1: Top connectors**

### <span id="page-6-0"></span>**3.2 BPM bus**

The BPM bus wires should be connected to BP1 & BP2, see [Figure 1](#page-6-3). The PE marked terminals are for Protective Earth.

The BPM cable shield has to be connected at one location to the Protective Earth.

#### <span id="page-7-1"></span>**3.3 RS232/RS485 serial bus**

The RS serial bus should be connected to the terminals with labels A/RX, B/TX and GND terminals. See [Figure 2](#page-7-2) and [Table 1](#page-7-3) below.

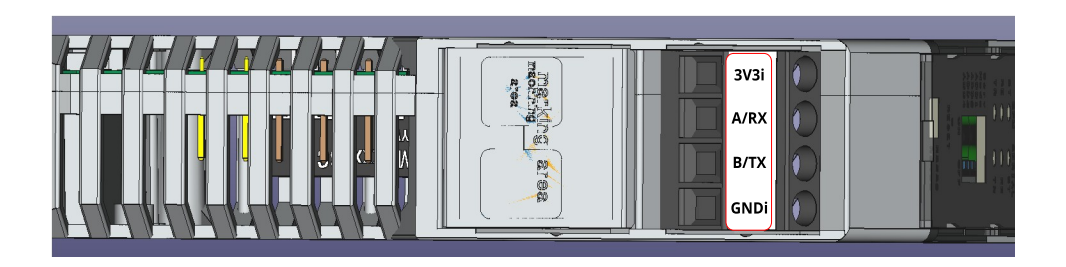

<span id="page-7-2"></span>**Figure 2: Bottom connectors**

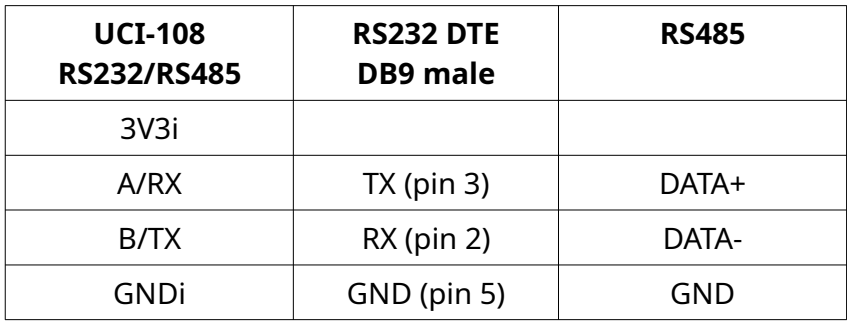

*Note: RS232 TX is connected to the UCI-108 RX, RS232 RX is connected to UCI-108 TX.* 

The **3V3i** and **GNDi** is available as an isolated voltage to an optional RS485 external biasing and termination resistor network.

On the RS serial RS the UCI-108 uses the configured baudrate. The other communication settings like number of data bits, parity and number of stopbits are fixed to 8N1, see also Paragraph [5.2.](#page-22-0)

## <span id="page-7-0"></span>**3.4 Interconnect**

<span id="page-7-3"></span>**Table 1: RS232/RS485 connection**

The UCI-108 has a PCB bus connector for optional use in a multi UCI-108 node configuration. The UCI-108 is placed in one of the assembled DIN rail bus connectors mounted on the DIN rail forming the local communication bus.

*Note: the optional DIN rail bus connector(s) has to be ordered separately.*

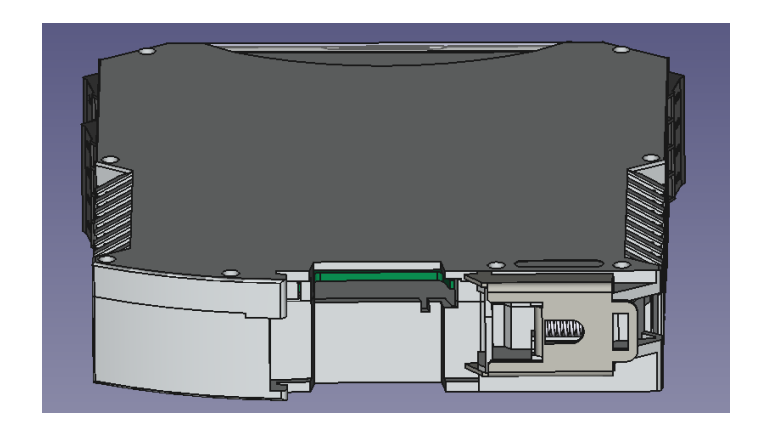

**Figure 3: Back plane PCB connector**

<span id="page-8-0"></span>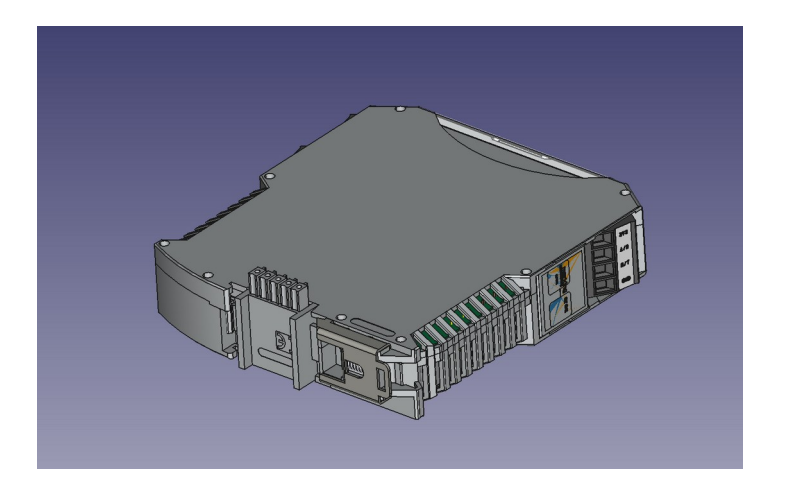

**Figure 4: UCI with DIN rail back plane connector**

<span id="page-8-2"></span><span id="page-8-1"></span>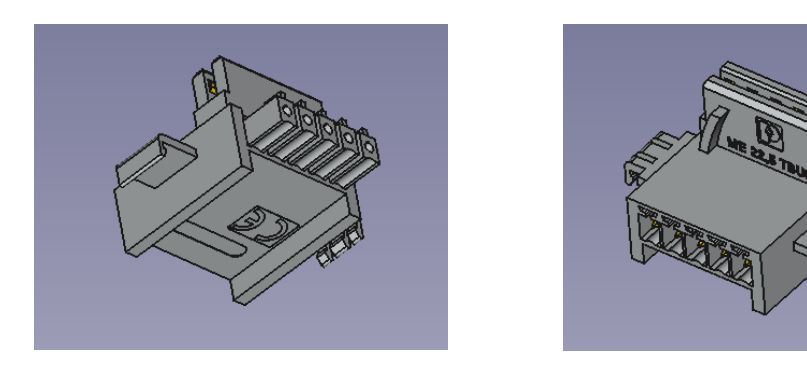

**Figure 5: UCI-108 DIN rail bus connector**

## <span id="page-9-1"></span>**4 Functionality**

The UCI-108 is a versatile and universal communication interface which can be individually configured in three different operating modes covering almost any BPM communication use case. The operating modes are:

- MODEM
- PET
- SMARTLINK
- **MODBUSTUNNEL**

Each operating mode will be explained in more detail in the following paragraphs.

In addition, multiple UCI-108s can be interconnected to form a single node enabling communicating from multiple host ports to multiple field ports.

The UCI-108 is equipped with an internal command line interpreter for commissioning and BPM communication monitoring purposes. The command line interpreter shares the same RS serial port as used for the operational application. The RS port can be set to TERMINAL or OPERATIONAL mode.

## <span id="page-9-0"></span>**4.1 MODEM mode**

In MODEM mode GPU and Flexconn messages received on one bus port are transmitted on the other bus port. None of the ports is active as bus master. A message is passed forward to the other port after being received completely on the one port. Only correct messages are passed on (correct framing, CRC/BCC etc.)<sup>[2](#page-9-2)</sup>.

Typical use case for using the MODEM mode is to connect a PC Terminal application to the BPM fieldbus for analyzing the BPM network messages and BPM network signal conditions, see [Figure 6](#page-10-1).

In MODEM mode the UCI-108 is not visible as Field Device with the 'Sitescan' function in the Honeywell-Enraf Engauge commissioning tool.

Remote management is possible using the UCI-108s 'GPU Device Address'. On this address the UCI-108 will also respond to an X-record request ('RX'<sup>[3](#page-9-3)</sup>) and will return "nnRXUCI-108 <tag>" where <nn> is the GPU Device address and <tag> is the current configured UCI-108 tag.

- <span id="page-9-2"></span>2 ACK characters (used between a Host and a CIU or SmartLink) are not passed on.
- <span id="page-9-3"></span>3 An '@X' request will not be responded to in order to remain hidden during a site scan.

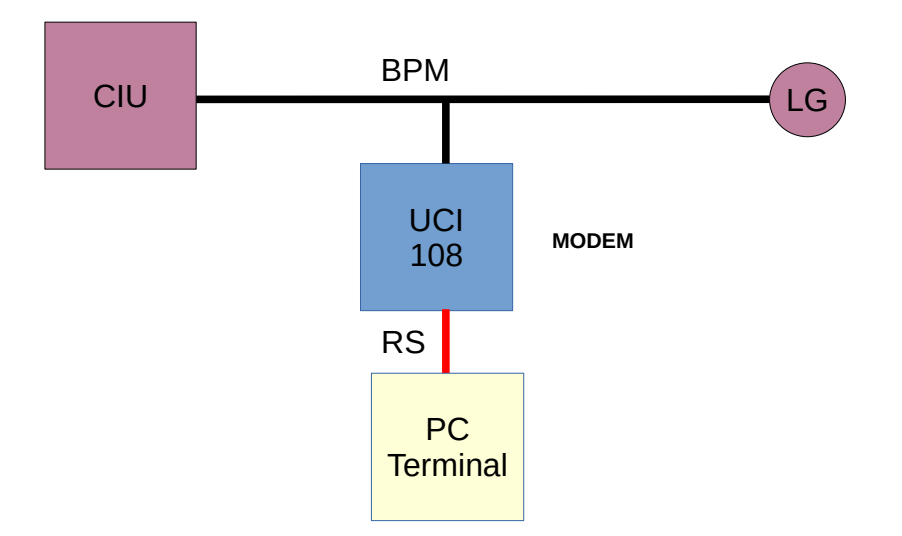

<span id="page-10-1"></span>**Figure 6: BPM fieldbus monitor**

## <span id="page-10-0"></span>**4.2 PET Mode**

In PET mode the UCI-108 BPM port has a function as Host or Field port. The RS port will have automatically the opposite function. The UCI-108 only accepts requests on the Host port. The Field port is active as bus master. Messages received on the Field port are considered to be responses. Received responses on the field port without a pending request are ignored.

Typical use cases for PET mode are:

- to connect a Host application (e.g. a Tank Management Application) with RS serial port to one or more BPM fieldbusses.
- to insert a RS, an Ethernet or a Fiber Optic network segment into BPM field network.
- to connect a Field Device (e.g. a proprietary instrument) with a RS serial port to the BPM network.

To support using UCI-108 in parallel PET operation Filters can be set to determine if a message is ignored or passed on, see [Figure 7.](#page-11-2) This will prevent host request and the field responses from other UCI-108(s) connected in parallel which are not in the Filter range to be blocked.

For GPU addresses the filter is specified using a range defined by lower- and upper addresses. Idem for Flexconn addresses. GPU addresses containing a wildcard will always be passed on.

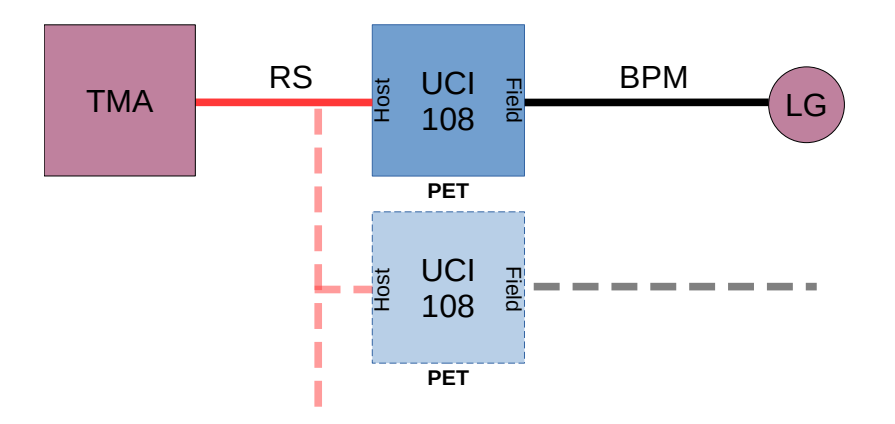

<span id="page-11-2"></span>**Figure 7: Connect Host application**

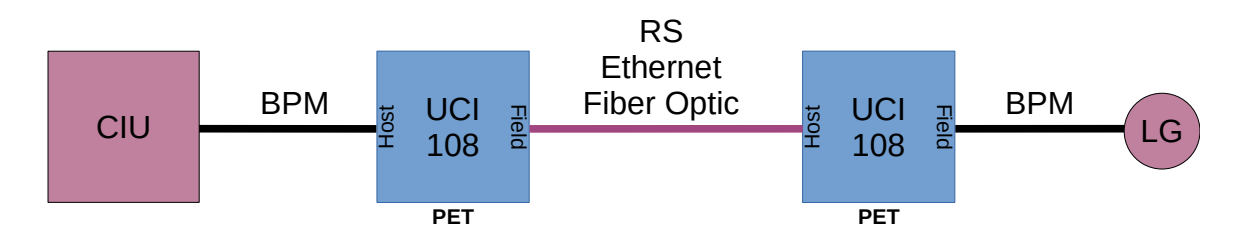

<span id="page-11-1"></span>**Figure 8: Insert Ethernet network segment**

The use of two UCI-108s in series enables the insertion of a network segment using another physical layer and/or protocol in the BPM fieldbus. This can be useful to migrate to e.g. an Ethernet or Fiber Optic communication infrastructure.

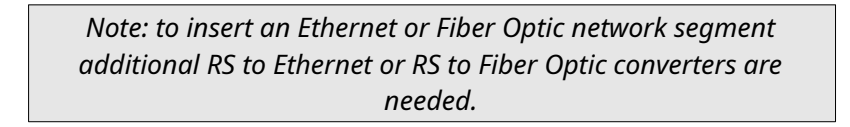

The PET mode supports the option to enable the **Fast Responses** feature (see Paragraph [4.6](#page-16-0)). This optimizes the bandwidth of both BPM segments in the above configuration, see [Figure 8](#page-11-1).

The rest of the functionality matches that of the MODEM mode.

## <span id="page-11-0"></span>**4.3 SMARTLINK Mode**

In SMARTLINK mode the UCI-108 communicates on its RS Host port using the CIU-GPU (CIU858 compatible) or Flexconn protocol.

Typical use cases for the UCI-108 SMARTLINK mode are:

- to connect a Host application (e.g. a Tank Management Application) with RS serial port to one or more BPM fieldbusses.
- to connect as RS 'Downlink' port for the CIU.

This mode supports the following CIU-GPU protocol features:

- Only GPU messages with a matching first address digit (CIU address digit) are handled.
- Optional sending ACK characters while waiting for the Field device to respond.
- Sending GPU Time-out Records to the Host when the Field Device does not respond.
- Identifies itself as a SmartLink with 'Sitescan' function in Honeywell-Enraf Engauge commissioning tool.
- Configurable Flexconn address range to determine which Flexconn messages will be handled.
- Allows to have **Fast Responses** enabled (see Paragraph [4.6\)](#page-16-0) to optimize the bandwidth between Host and UCI-108.

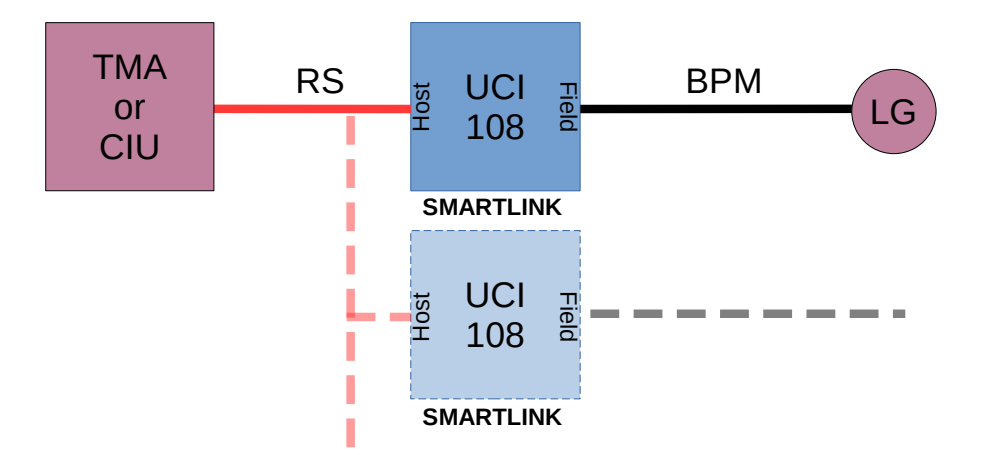

<span id="page-12-1"></span>**Figure 9: Basic usage of SMARTLINK mode**

### <span id="page-12-0"></span>**4.3.1 GPU messages**

In SMARTLINK mode the UCI-108 will only handle CIU GPU request messages from a Host directed to its own **CIU GPU address**.

When passing the request message to the other Field port it removes this extra address digit. When passing the response message from a Field Device back to the Host it will add its **CIU GPU address** digit to the message.

#### <span id="page-13-1"></span>**4.3.2 Flexconn messages**

When passing a Flexconn request message to the Field port it replaces the source address of the message into its own **Flexconn address**. When passing the response message from a Field Device back to the Host it replaces the destination address of the message into the one from the Host.

*Note: the UCI-108 will not respond itself to any Flexconn message.*

Remote management is possible using the UCI-108s 'CIU GPU Address'.

### <span id="page-13-0"></span>**4.4 Modbus Tunnel Mode**

The MODBUSTUNNEL mode allows transparent communication between a Modbus RTU Master and its remote Modbus RTU Slaves over the same BPM fieldbus used by the Tank Management application.

Typical use cases for MODBUSTUNNEL mode are:

- To connect a proprietary PLC host application to one or multiple Modbus Field Device(s) sharing the BPM fieldbus with the Tank Management Application.
- To enable the integration of low cost Modbus, 4..20mA or HART level gauges, pressure and temperature sensors in combination with the CIU888.

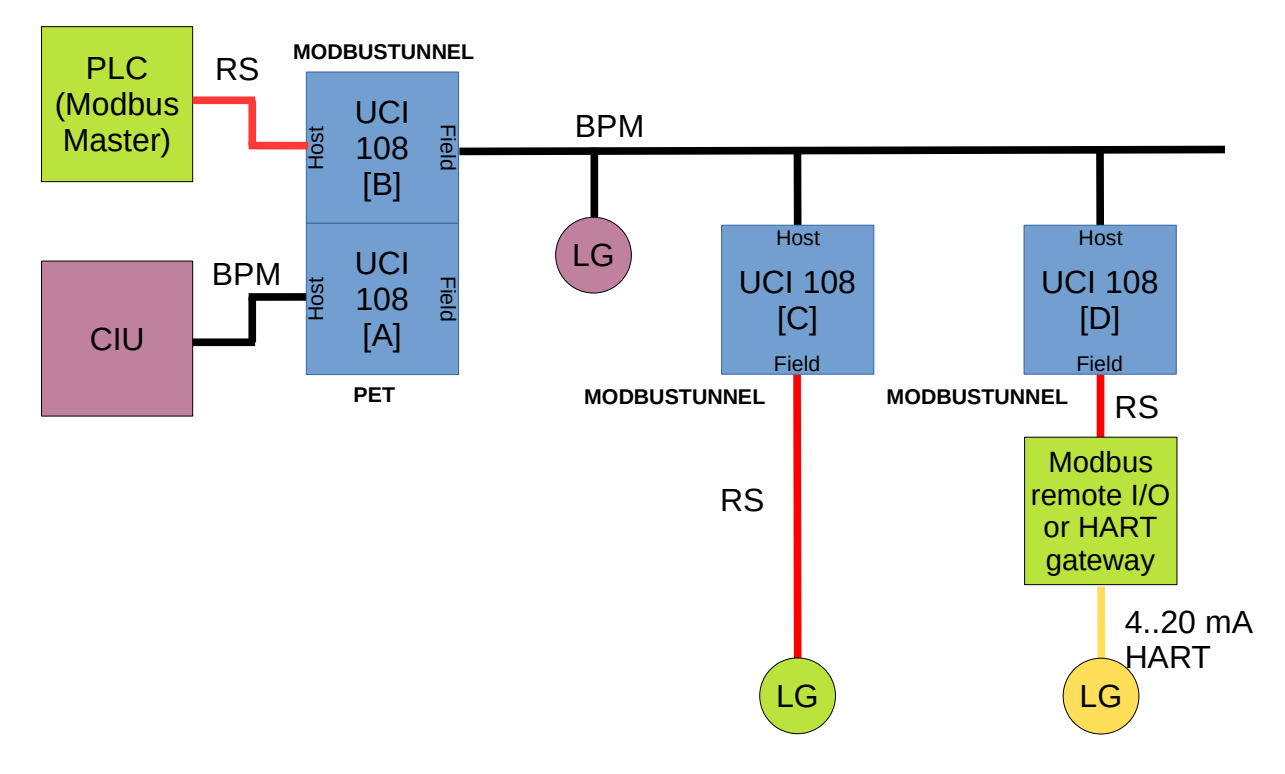

<span id="page-13-2"></span>**Figure 10: PLC application making use of MODBUSTUNNEL mode** 

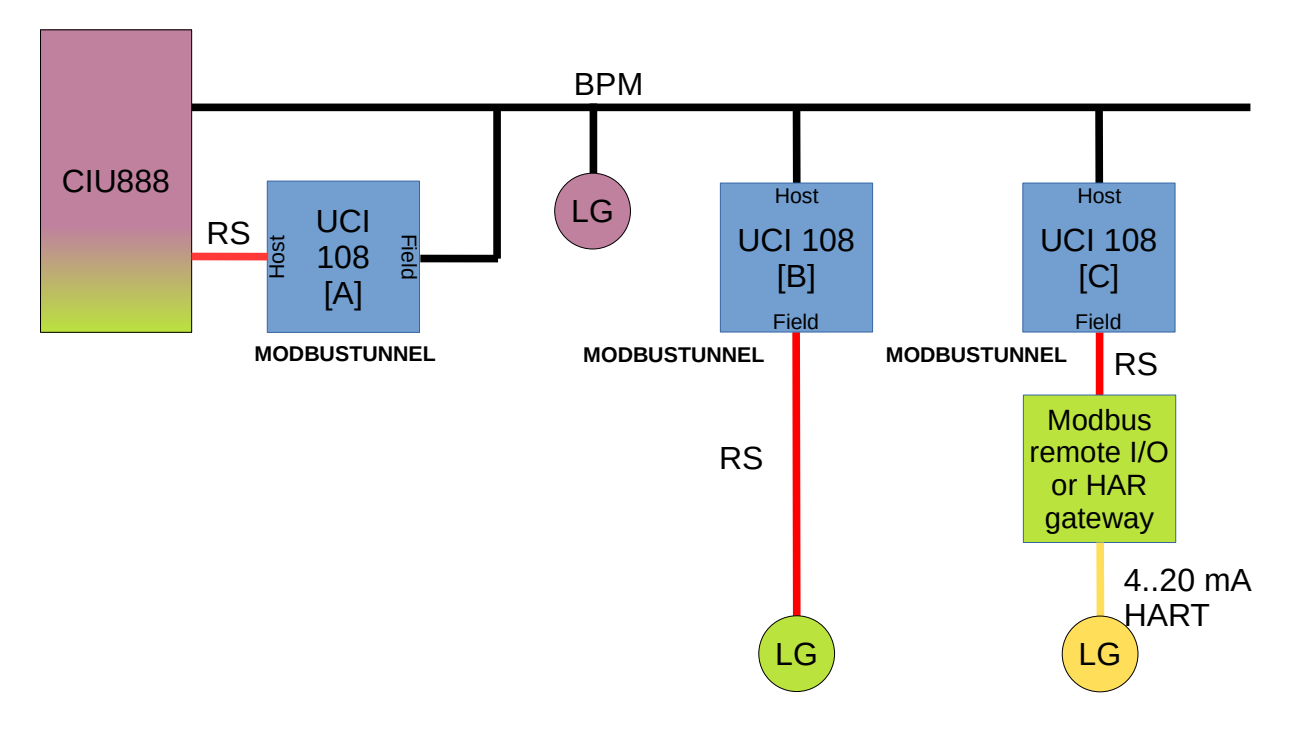

<span id="page-14-2"></span>**Figure 11: Usage of MODBUSTUNNEL mode for level gauge integration with CIU888**

The 'host' UCI-108 is connected by its RS port to a Modbus RTU Master and each 'field' UCI-108 can connect up to two Modbus RTU Devices (slaves). Multiple 'field' UCI-108s can be connected to the same BPM fieldbus.

#### <span id="page-14-1"></span>**4.4.1 Modbus features**

In MODBUSTUNNEL mode the UCI-108 RS port will work in both RS232 as in RS485 mode. Only RS485 communication can be used in multipoint systems, it is strongly advised to use this one.

The baudrate of the UIC-108 RS port can be set to 9600, 19200, 38400, 57600 and 115200 (see item RB in paragraph [5.4](#page-24-0) [Item list\)](#page-24-0). The parity is fixed to None , the number of stop bits is fixed to 1. The character format is 8N1.

Only valid Modbus RTU messages are processes. Modbus RTU frames can be no longer then 64 bytes.

#### <span id="page-14-0"></span>**4.4.2 Modbus addressing**

Modbus messages will be packed into GPU messages and sent over the BPM fieldbus between the 'host' and the 'field' UCI-108s.

The 'host' UCI-108 maps incoming Modbus slave address requests from the Modbus Master to GPU addresses. The Modbus address range is therefore limited to the range of 1..99. All GPU addresses must be unique so a Modbus RTU Slave Device cannot have the same address as any Field Device communicating using GPU.

The 'field' UCI-108 accepts the Modbus request with a Modbus address 1..2 addresses higher than its own UCI-108 GPU Device address $^{\rm 4}$  $^{\rm 4}$  $^{\rm 4}$ .

The Modbus address 0 is reserved as Modbus broadcast address. When the Modbus Master sends a broadcast message this is tunnelled using a GPU message with address '\*\*' so all GPU Devices on the fieldbus will receive it. Even though this is supported we advise to not use these broadcast messages in order to not confuse other GPU devices on the network.

### <span id="page-15-0"></span>**4.5 Multi UCI-108 node**

Up to four UCI-108s can be interconnected together via the DIN rail bus connector forming a single node enabling communicating from multiple host ports to multiple field ports.

Typical use case for Multi node applications are:

- to connect one Host application (e.g. a Tank Management Application) with RS serial port to one or more BPM fieldbusses.
- to connect multiple Host applications to one or more BPM fieldbusses addressing the same Field Devices.
- to extend a BPM fieldbus by means of a repeater function

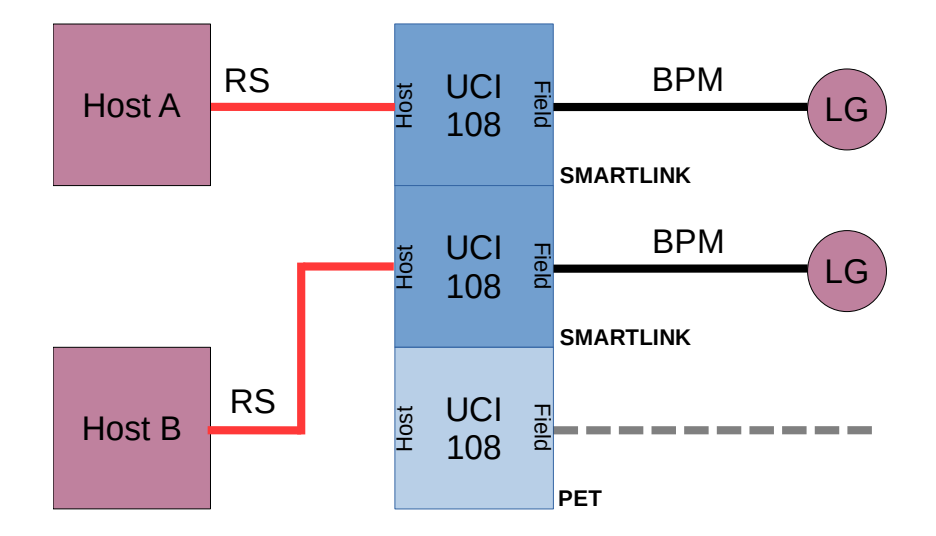

<span id="page-15-1"></span>**Figure 12: Connect (multiple) Host with Multi node**

To enable this feature each UCI-108 must have a unique address set using it's DIP switches. See [Table 5](#page-21-3) in Chapter [5](#page-21-1) [Configuring the UCI-108](#page-21-1).

<span id="page-15-2"></span>4 For example 'field' UCI-108 with address 80 will handle Modbus Tunnel messages addressed to 81..82.

*Note: for this mode to work it is mandatory to have a functional First Node with DIP-switch 3 with label AD-1 set to ON .*

In Multi-Node arrangement:

- Each individual UCI-108 has its own operational mode and its own GPU Device Address or CIU Address.
- Only nodes in PET and SMARTLINK mode will transfer messages to their configured ports.
- A node in MODEM mode can be used to monitor message traffic.

*Tip: reserve a spare DIN rail backplane position for a temporarily UCI-108 used for commissioning and service purposes. Make this UCI-108 node fixed as the Fourth node making it work in every UCI-108 multi node.*

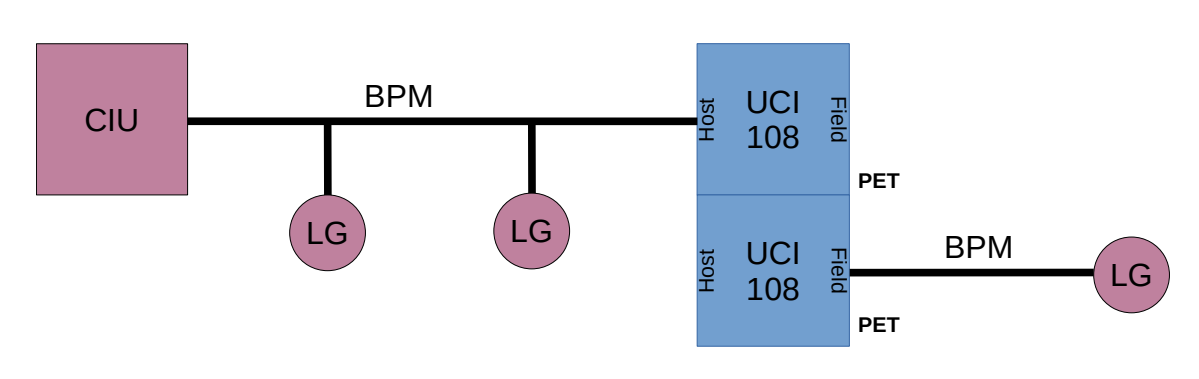

<span id="page-16-1"></span>**Figure 13: Repeater configuration with Multi node**

## <span id="page-16-0"></span>**4.6 Fast Responses**

In SMARTLINK mode and PET mode *Fast Responses* can be enabled. This means received requests and responses are cached. The cache works as follows:

- When a request is present in the cache it's associated response will immediately be returned to the Host. The request will be queued for the Field Device to update the associated response.
- New requests not in the cache have a higher priority in the queue than already cached commands/responses.
- Requests and their responses will age. If they are not repeated within a (configurable) time out they will be removed from the cache.
- In case the cache is full the entry with the oldest time stamp will be removed to make space for the new request/response.

The cache will store a maximum of 50 request/responses. GPU requests/responses to the UCI-108 address itself nor Flexconn messages will be cached.

There is no automatic cyclic polling of requests. Requests have to be periodically refreshed by the host to stay updated in cache.

### <span id="page-17-2"></span>**4.7 Command Line Interpreter**

The UCI-108 features a command-line interpreter for commissioning and communication monitoring purposes. The command-line interpreter shares its RS232 communication port with the RS Host or Field port. Only one of these functions can be assigned to this RS port at the same time.

#### <span id="page-17-1"></span>**4.7.1 Sending messages on the BPM bus**

To test Field Devices connected to the BPM fieldbus the command line interpreter allows to send arbitrary GPU commands (see Paragraph [5.2](#page-22-0)). For example to request the software version by the item 'SV' item from device with address '00':

bpmreq 00BZSV

The given string will be wrapped in a GPU message-start and -end and the parity bits and BCC will be calculated. Any address digits need to be part of the specified string.

This command also enables monitoring the reply messages so any response will be shown. For example:

GPU[B] 00BZSV854NVRAC4.0XPUA4.1SPUD2.1MPUB1.4, rt: 22, qa: 3038/1488

Where GPU[B] indicates a GPU message has been received on the BPM port,  $rt$ indicates the response time and  $\sigma a$  indicates the signal voltages (in mV) of the response.

#### <span id="page-17-0"></span>**4.7.2 Message monitoring on the busses**

The command line interpreter (see Paragraph [5.2](#page-22-0)) also supports monitoring (listen mode) for both GPU, Flexconn and Modbus messages on the field port of the network. This will be initiated by the command: msgmon.

The logged message will be labeled with GPU, FLX or MDB to indicate the protocol of the received message. This label will also add [B] or [R] to indicate on which port the message has been received ('B' for BPM and 'R' for RS). After the response data follows the timestamp (labeled with  $ts$ ) and the BPM signal quality of the message

(labeled with  $qa$ ). The signal quality are two voltage values (in mV) measured on the UCIs internal BPM receiver hardware, see Paragraph [4.9.](#page-18-0)

To ease importing the data in a spreadsheet the fields are separated using a TAB character<sup>[5](#page-18-2)</sup>.

## <span id="page-18-1"></span>**4.8 Remote Management**

Remote management for configuration or status monitoring of a single or multi UCI-108 node is accomplished using proprietary GPU commands to the connected UCI-108 GPU Device Address in MODEM or PET mode. In SMARTLINK mode the remote management is done by the CIU GPU addressing. See Paragraph [5.3 Configuring](#page-23-1)  [using Items](#page-23-1).

## <span id="page-18-0"></span>**4.9 Measuring BPM signal strength**

The BPM signal strength indication can be used to determine the quality of the BPM fieldbus. With this feature BPM communication issues can be isolated. It can be used to determine the location for placing a repeater to extend or improve the BPM fieldbus.

The UCI-108 BPM receiver circuit contains a Programmable Gain Amplifier (configured using item BG). The signal strength of the received replies from each individually connected Field Device is measured before and after this PGA and these two values can be obtained.

See example in [Figure 14: Measuring BPM fieldbus signal strength](#page-19-1). On location A the weakest received Field Device reply can be determined. On location B the signal strength of the received request from location A can be determined.

The measurements can be obtained by:

- the command msgmon in the command line interpreter. Each monitored and displayed BPM fieldbus message is tagged with two measurements values, see Paragraph [4.7.2](#page-17-0) for the format.
- the request of item LD to the UCI-108 at both location A and B in the command line interpreter or via remote management, see Paragraph [5.4](#page-24-0) [Item list](#page-24-0).

<span id="page-18-2"></span><sup>5</sup> Note that some terminal programs replace a TAB character with spaces. For example TeraTerm does this but using its 'log to file' option the TAB characters remain preserved.

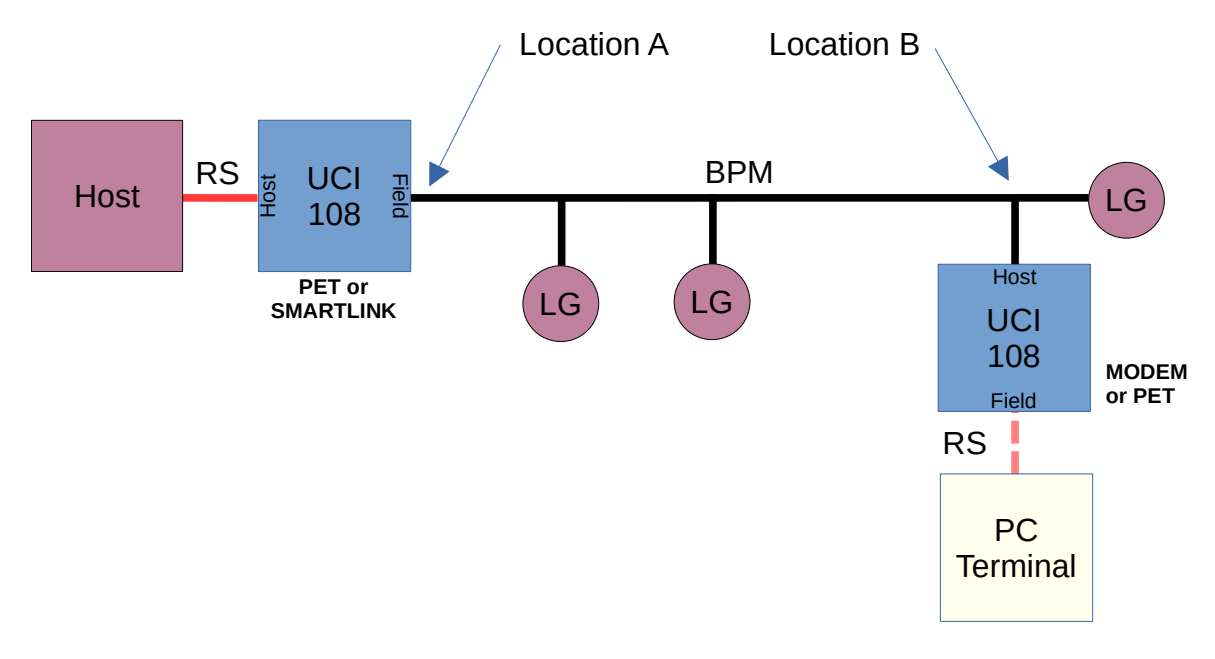

<span id="page-19-1"></span>**Figure 14: Measuring BPM fieldbus signal strength**

The UCI-108 can be used to measure the BPM noise level by connecting the UCI on a certain location, for example at location B. The noise level can be obtained by the item BN. This item is to be requested from a remote Host device. The UCI-108 at location B will hold its response in order to create a quiet BPM line which allows for a correct noise level measurement. The response contains the two signal levels measured during the quiet bus.

Currently noise measurement is supported when the UCI is in MODEM mode when the request arrives on the BPM port or in PET mode when the request arrives on the BPM port configured as HOST.

#### <span id="page-19-0"></span>**4.10 LED indicators**

The UCI-108 has 8 LEDs on its front.

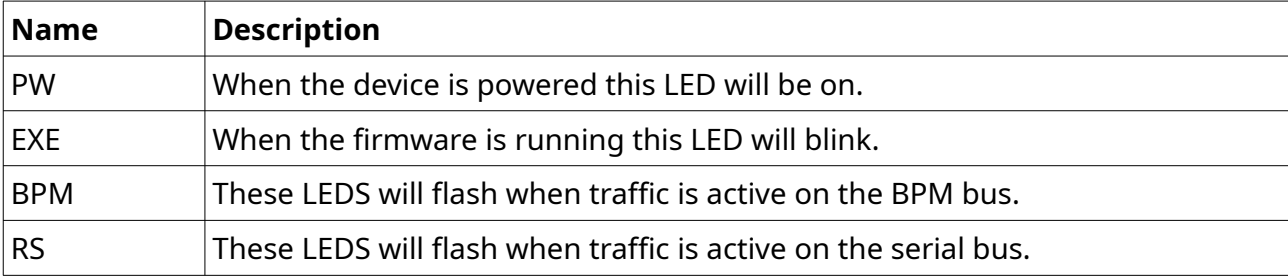

<span id="page-19-2"></span>**Table 2: LEDS**

#### **EXE LED**

During normal operation the EXE LED will blink with a rate of: 1S on / 1S off.

- When the UCI-108 is running in the bootloader the rate will be:
- When the bootloader detected an application in memory the LED will blink one short pulse.
- When the bootloader did **not** detect an application in memory the LED will blink two short pulses.

#### **Table 3: BPM and RS LEDs**

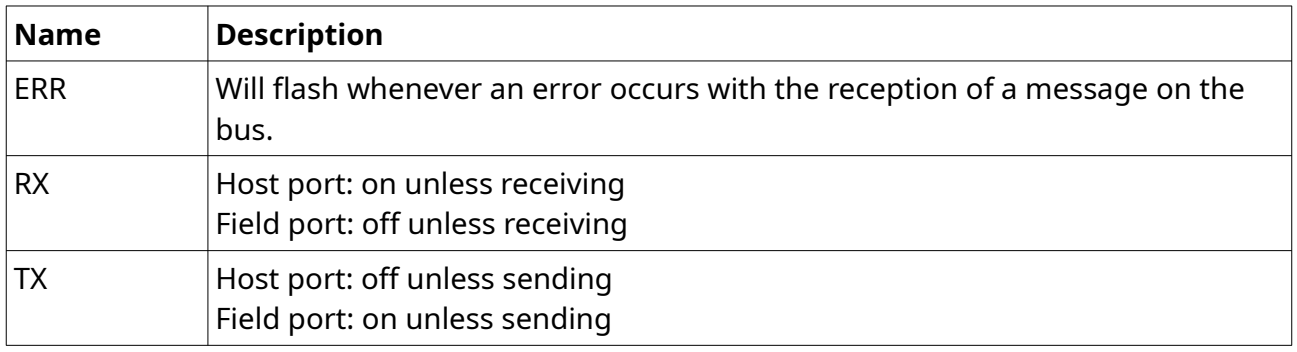

When the RS port is set to RS232 and TERMINAL Mode the RS LEDs will flash when terminal input is received or transmitted.

## <span id="page-21-1"></span>**5 Configuring the UCI-108**

Configuring the UCI-108 is done using the switches on the outside of the enclosure and by item commands entered via a PC terminal program connected to the RS232 port.

### <span id="page-21-0"></span>**5.1 Front Panel and Switches**

**Table 4: Front panel**

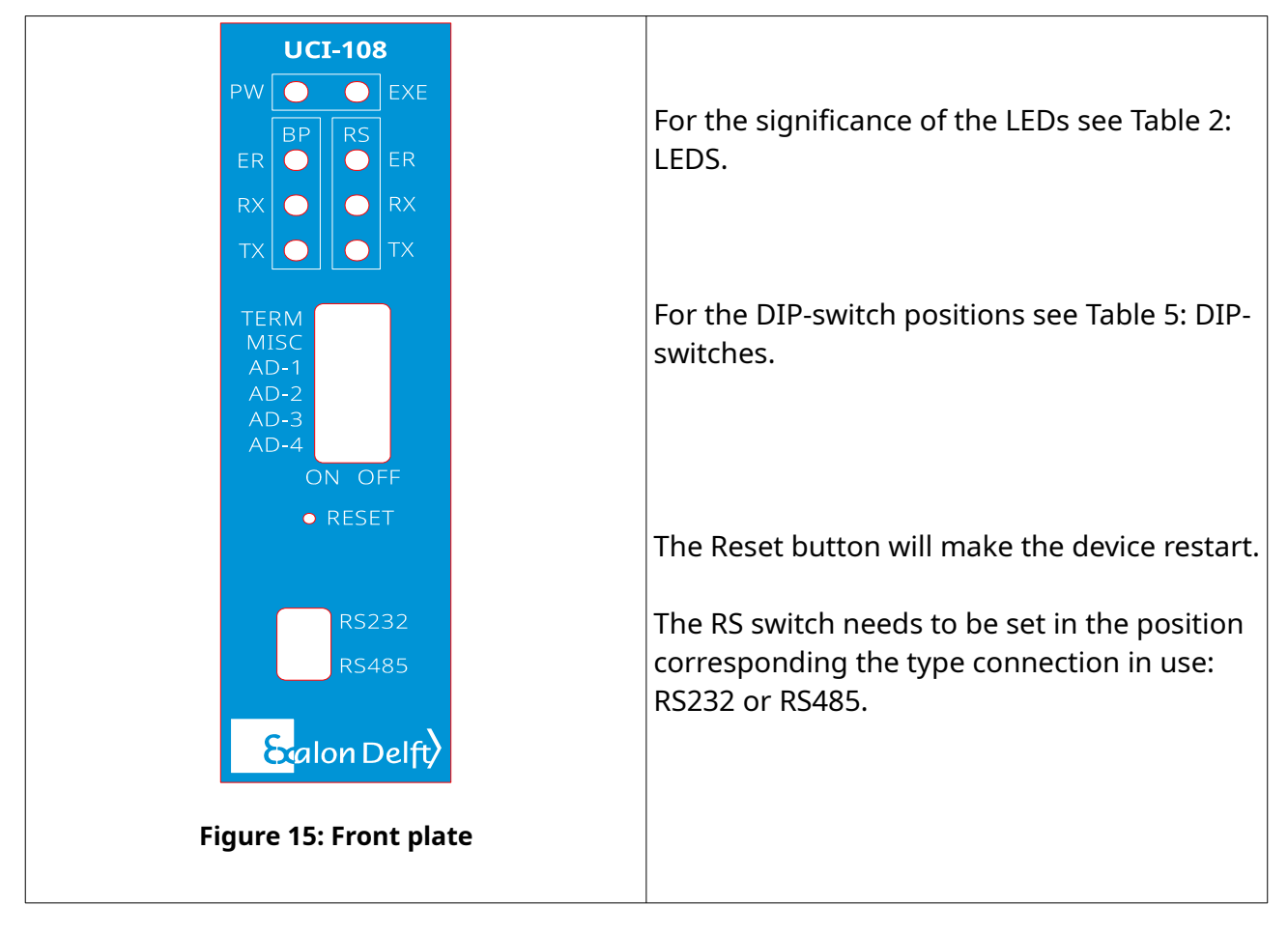

<span id="page-21-2"></span>The hardware switches allow to configure:

#### <span id="page-21-3"></span>**Table 5: DIP-switches**

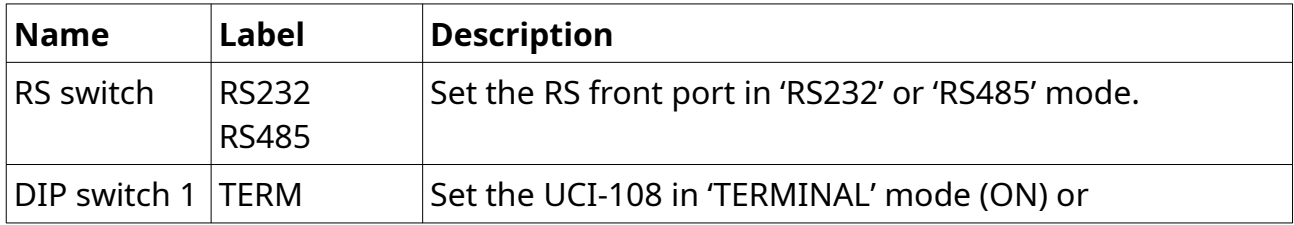

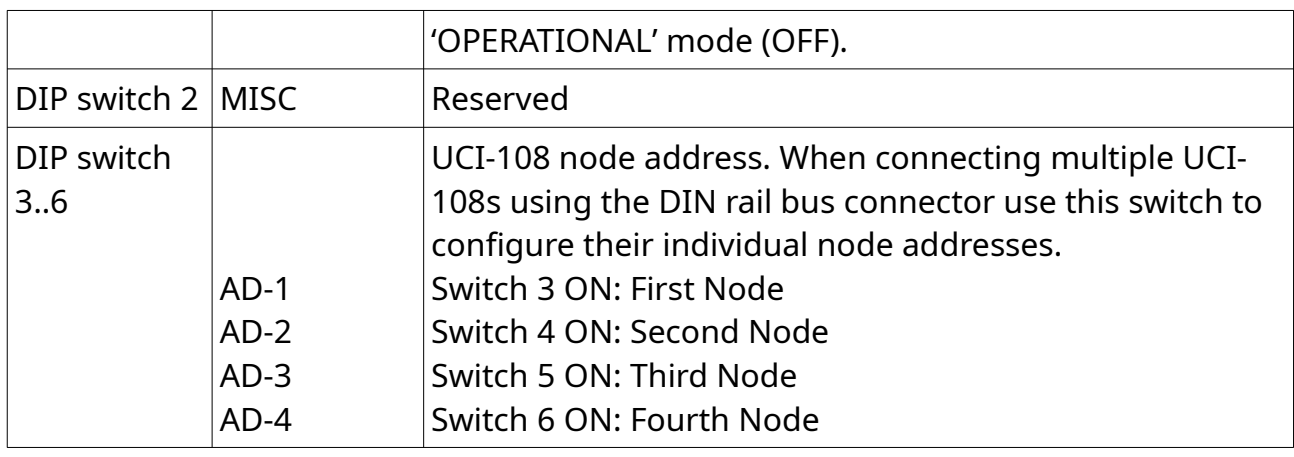

*Note: detection of the DIP-switch positions and activation of related function is performed only after a power cycle or reset. of the UCI.*

## <span id="page-22-0"></span>**5.2 TERMINAL mode**

The UCI-108 features a command-line interpreter for commissioning and communication monitoring purposes. The command-line interpreter shares its communication port with the RS Host or RS Field port.

In order to use the command-line interpreter the RS port has to be set to RS232 and assigned for TERMINAL mode. Remove the power, connect a PC terminal emulator to the RS port, set the RS switch into it' s RS232 position, set the 'TERM' DIP-switch into the 'ON' position and set power on.

The communication parameters for the terminal emulator are: 115200 baud, 8 data bits, 1 stop bit, no parity, no flow control.

The UCI-108 built-in command-line interpreter sends text lines ending with a 'newline character'.[6](#page-22-1)

The command-line interpreter supports the following commands:

```
help : print list of all available commands or items
item : get/set configuration using Items
msgmon : monitor messages (GPU & Flexconn)
bpmreq : send GPU command on the BPM bus
stats : show/reset statistics
config : show/reset the current configuration
reset : reset the UCI
```
<span id="page-22-1"></span>6 When using the 'Tera Term' application set the terminal configuration New-line options to: 'Receive: LF' and 'Transmit: CR' and uncheck 'Local Echo'.

cu : change UCI (if multi node is enabled)

- The 'help' command prints above list.
- The 'item' command allows to read or write an Item value. See [5.3 Configuring](#page-23-1)  [using Items](#page-23-1).
- The 'msgmon' command enables received messages to be printed on the terminal. Pressing a key will make this stop. 'Msgmon' shows Flexconn and Modbus messages using a hex dump of the complete messages.
- The 'bpmreq' allows to send GPU commands on the BPM port. See [4.7.1](#page-17-1) [Sending messages on the BPM bus](#page-17-1).
- The 'stats' command allows to read the current communication and/or system statistics (stats commshow/sysshow) and reset them (stats commreset).
- The 'config' command allows to read the current configuration stored in nonvolatile memory (config show) and reset it (config reset). The reset will set the configuration back to the factory defaults.

Some commands support the help parameter. For example item help prints a list of supported items.

To exit TERMINAL mode turn of the power, set the 'TERM' DIP-switch in the OFF position and if needed reconnect the front RS port.

## <span id="page-23-1"></span>**5.3 Configuring using Items**

The UCI-108 can be configured by using Items, see [Table 6: Item list](#page-25-0) for the overview of available items. This configuration can be accomplished in TERMINAL mode via the command 'item' or remotely via the Host port using the UCI-108 GPU Device address or CIU Device address with GPU messages requesting read/write **Items.**

#### <span id="page-23-0"></span>**5.3.1 Configuring in TERMINAL mode**

Items are read by the command  $item$   $\varepsilon$ Item> where  $\varepsilon$ Item> is one of the items from the Item list.

For example command item UM will respond with e.g., UMMODEM

Items can be written by the command item <Item>=<Value> where <Item> is one of the items from the Item list and <Value> one of the permitted possible values.

For example command item UM=PET sets the UCI-108 to PET mode and will respond with  $UM=PET&.$  The  $&$  is added to indicate a successful write.

### <span id="page-24-1"></span>**5.3.2 Configuring via Device Address**

The GPU read command messages consists of the elements:

- The two digit UCI-108s GPU Device address (default 99) in MODEM and PET mode or the CIU address digit (default 0) when in SMARTLINK mode,
- RZ, for the TOI/TOR for Items,
- The two letter Item indication. See [Table 6: Item list.](#page-25-0)

For example 99RZSV results in a reply of 99RZSVUCI-108 0.2

A write command message consist of the same three elements as the read command plus the string '=<value>' with <value> the new value to set.

The UCI-108 returns with the write command appended with:

- a '&' to indicate a successful write
- a '!' in case of an invalid Item or value for the requested value. Any error message will be appended (in text) after the '!'.

For example 99RZBG=3 results in the reply 99RZBG=3&

To prevent unwanted actions the command items need confirmation data in the form of 'YES'. For example:

99RZXR=YES

The item request messages can be generated by the Engauge GPU command line tool (Direct Communication).

> *Note: some Items need a restart of the UCI-108 before they become active. Therefore it is best to perform a reset or a power cycle when configuration is completed.*

## <span id="page-24-0"></span>**5.4 Item list**

Items are grouped to configure Common, BPM, RS, SmartLink, Field Device Location, Filter and Cache settings. For diagnostic purposes a group of Read Only items are available. Command Items can be given force the UCI-108 to a certain state.

<span id="page-25-0"></span>**Table 6: Item list**

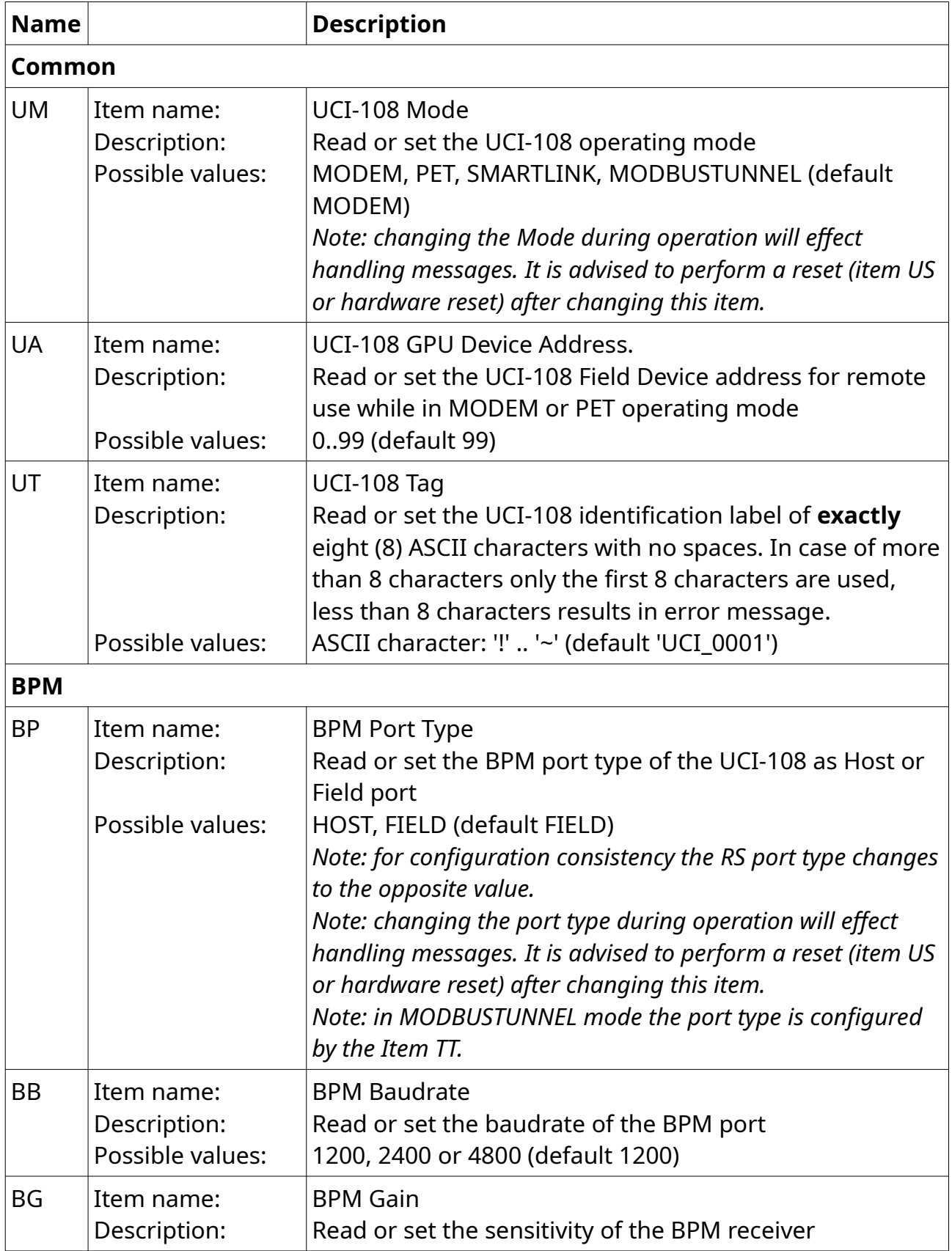

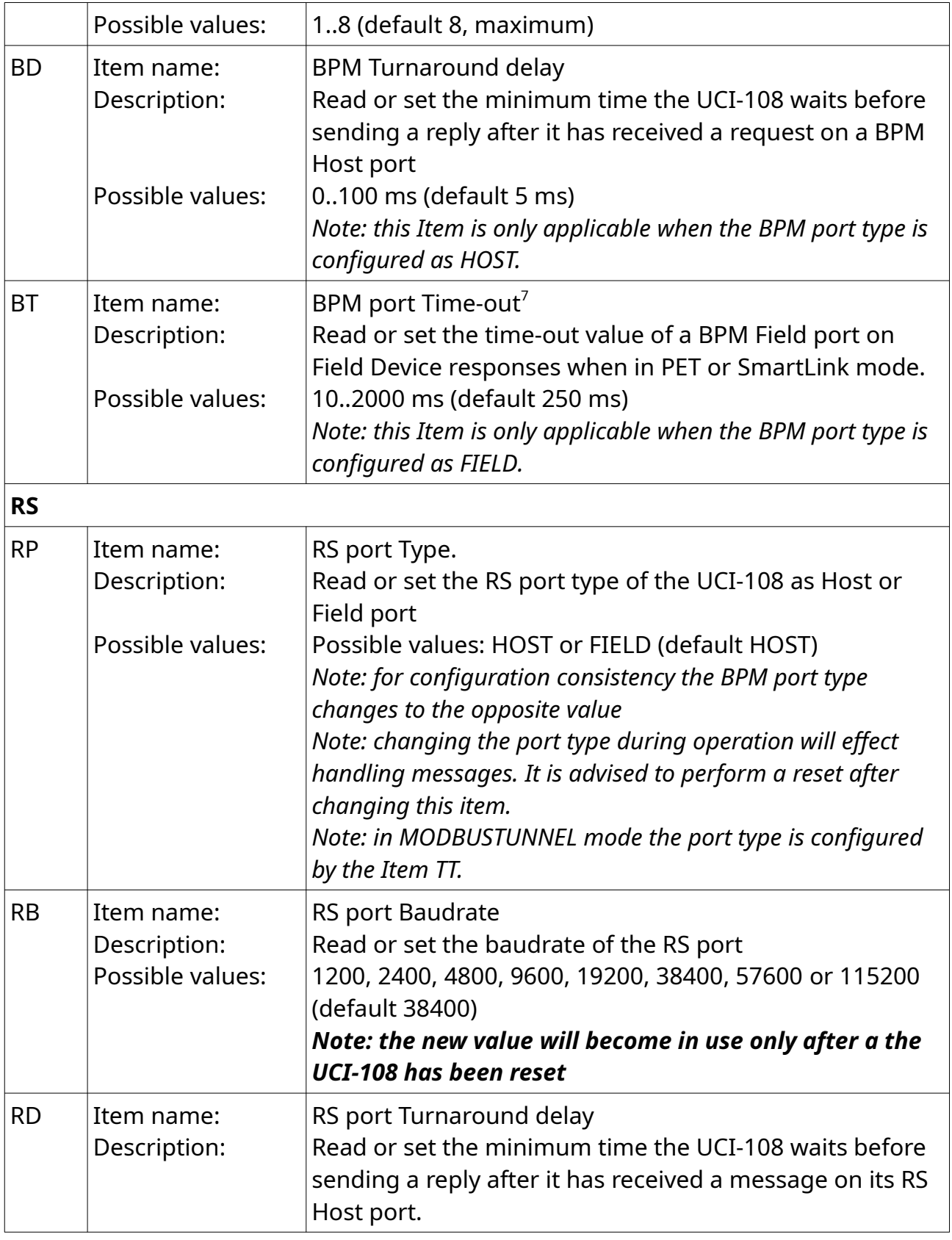

<span id="page-26-0"></span>7 The time-out value is the maximum allowed time between the end of the request and the start of the response message (its first completely received byte

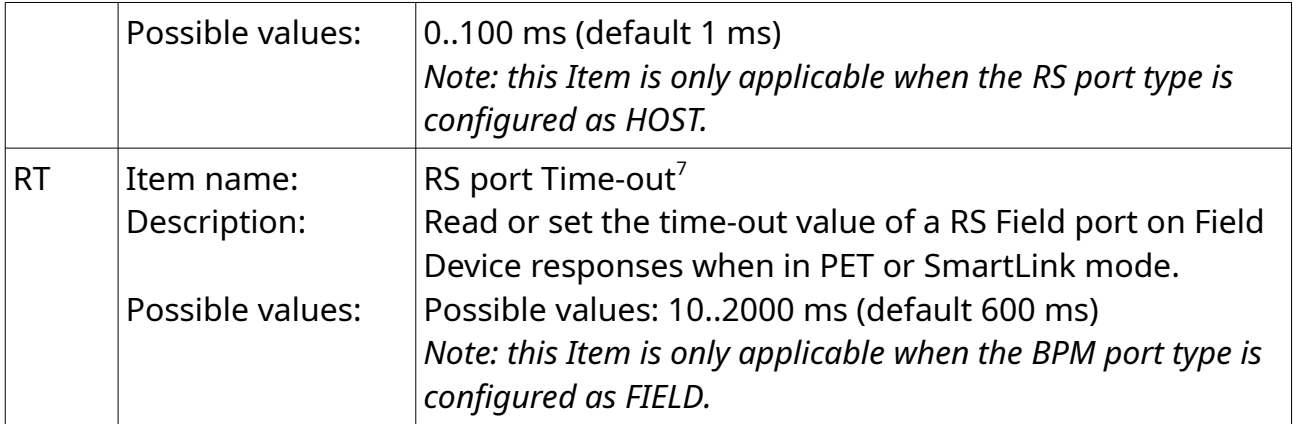

#### **SmartLink**

*Note: these Items are only applicable when the operational Mode is configured as SMARTLINK*

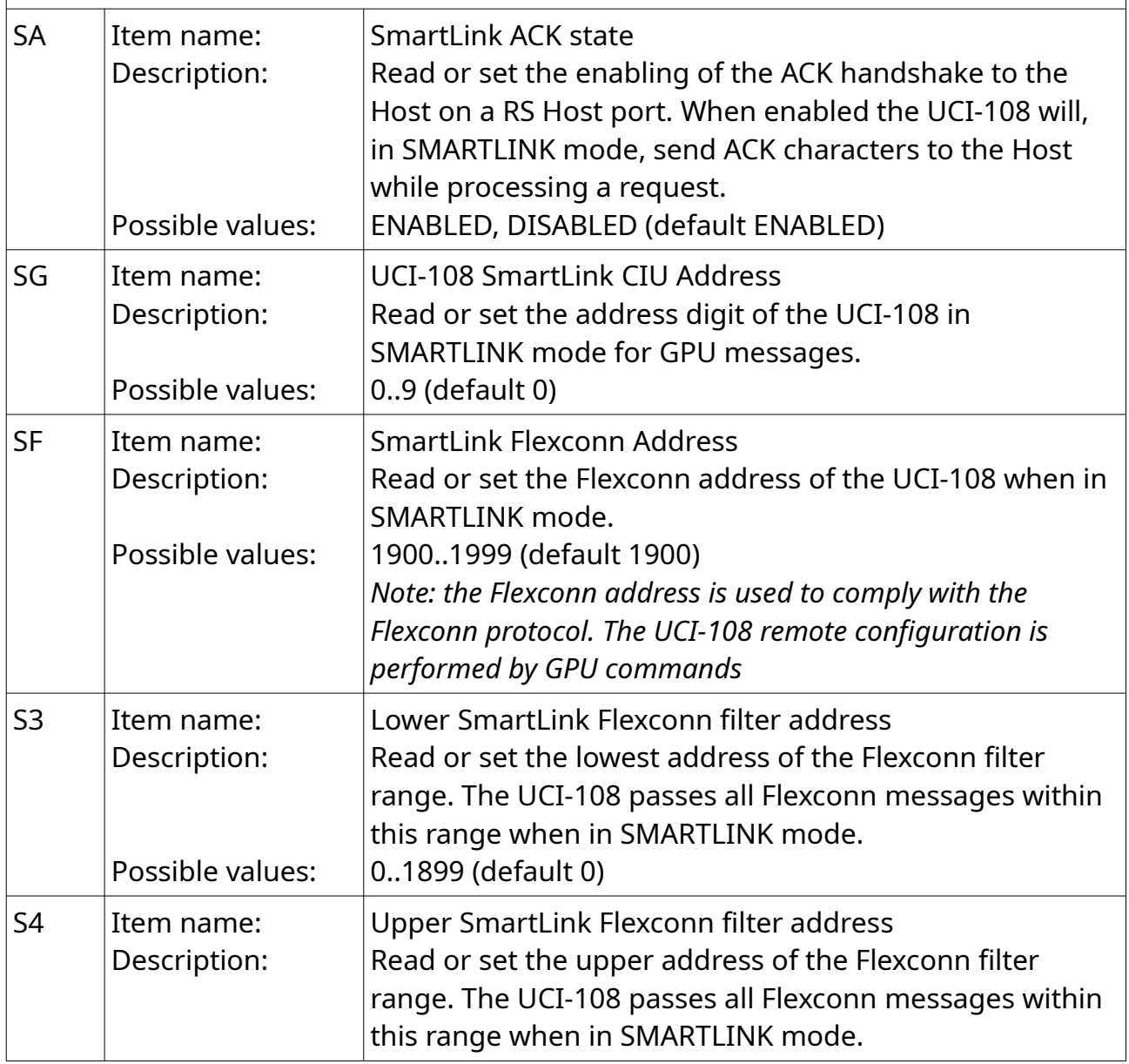

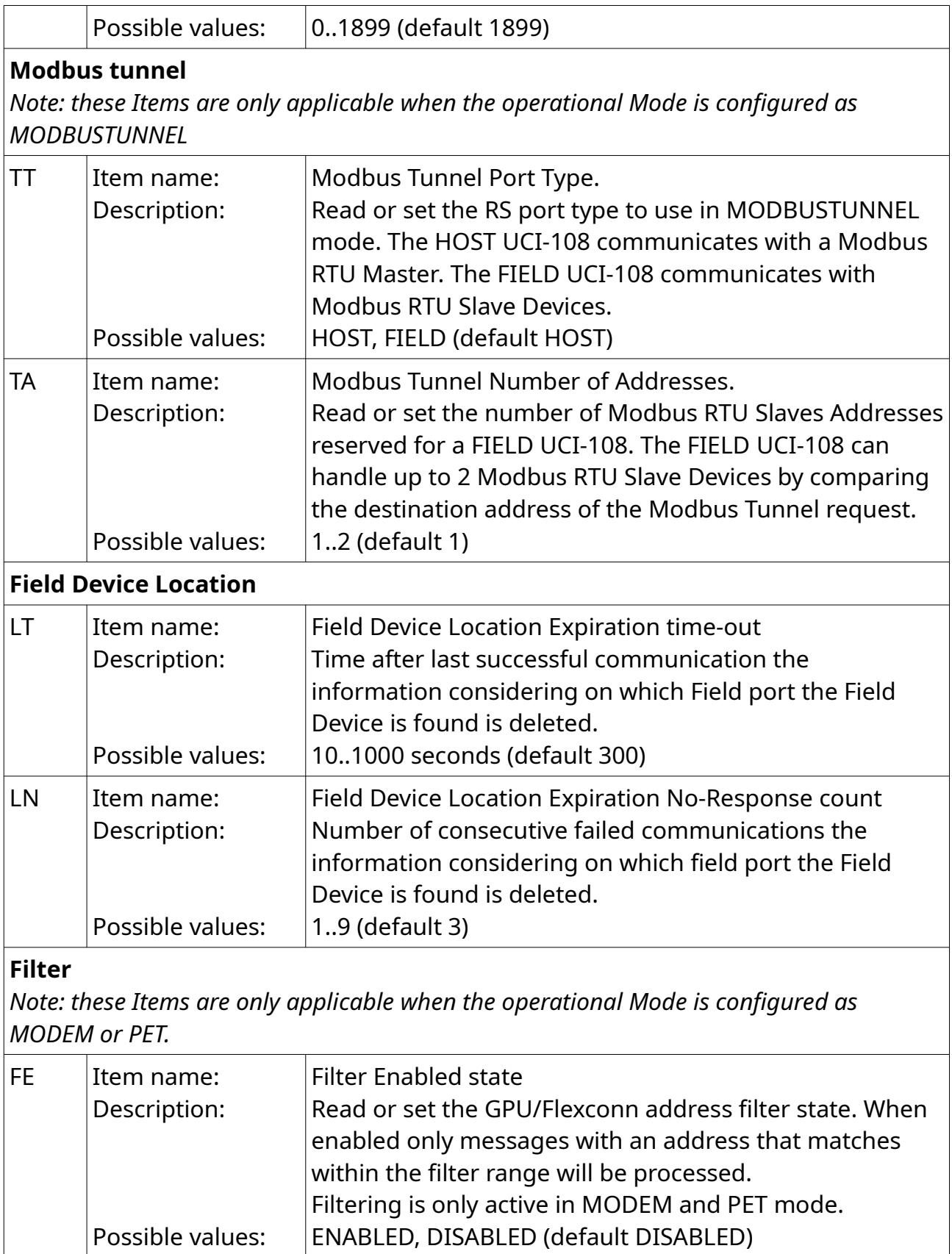

 $\boxed{\mathsf{F1}}$  |Item name:  $\boxed{\mathsf{Lower} \ \mathsf{GPU} \ \mathsf{filter} \ \mathsf{address}.}$ 

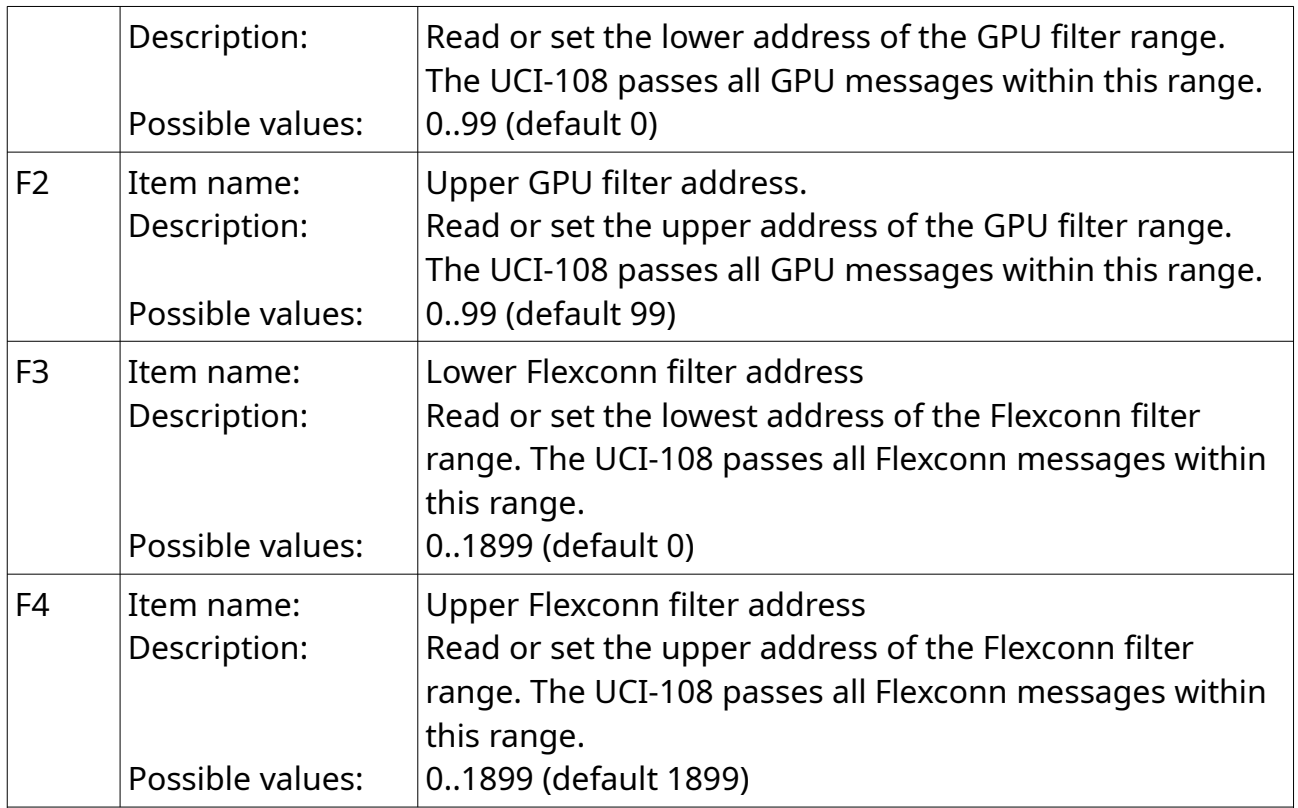

#### **Cache**

*Note: these Items are only applicable when the operational Mode is configured as PET, SMARTLINK or MODBUSTUNNEL*

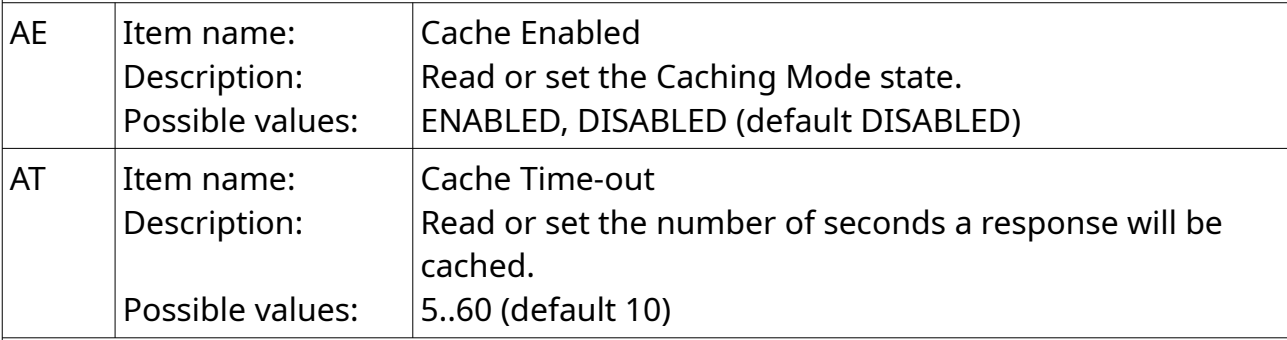

## **Readonly Items**

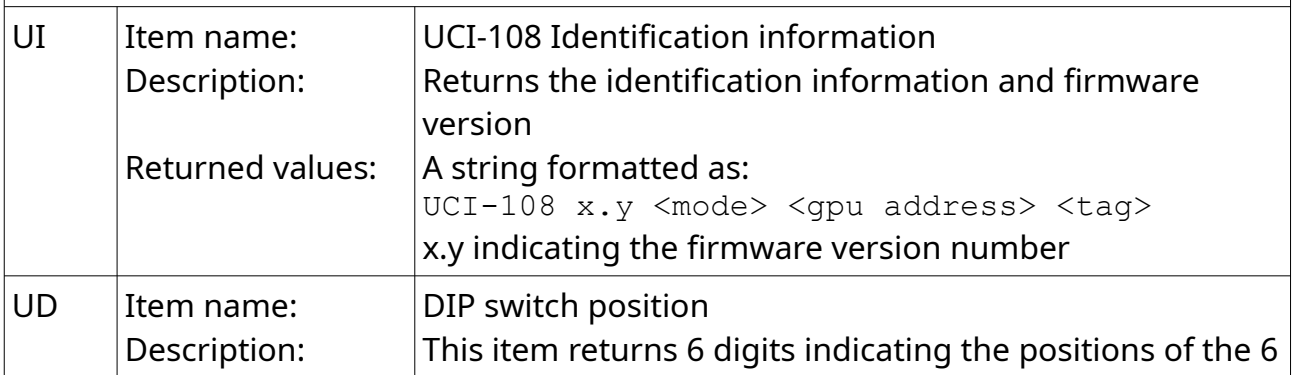

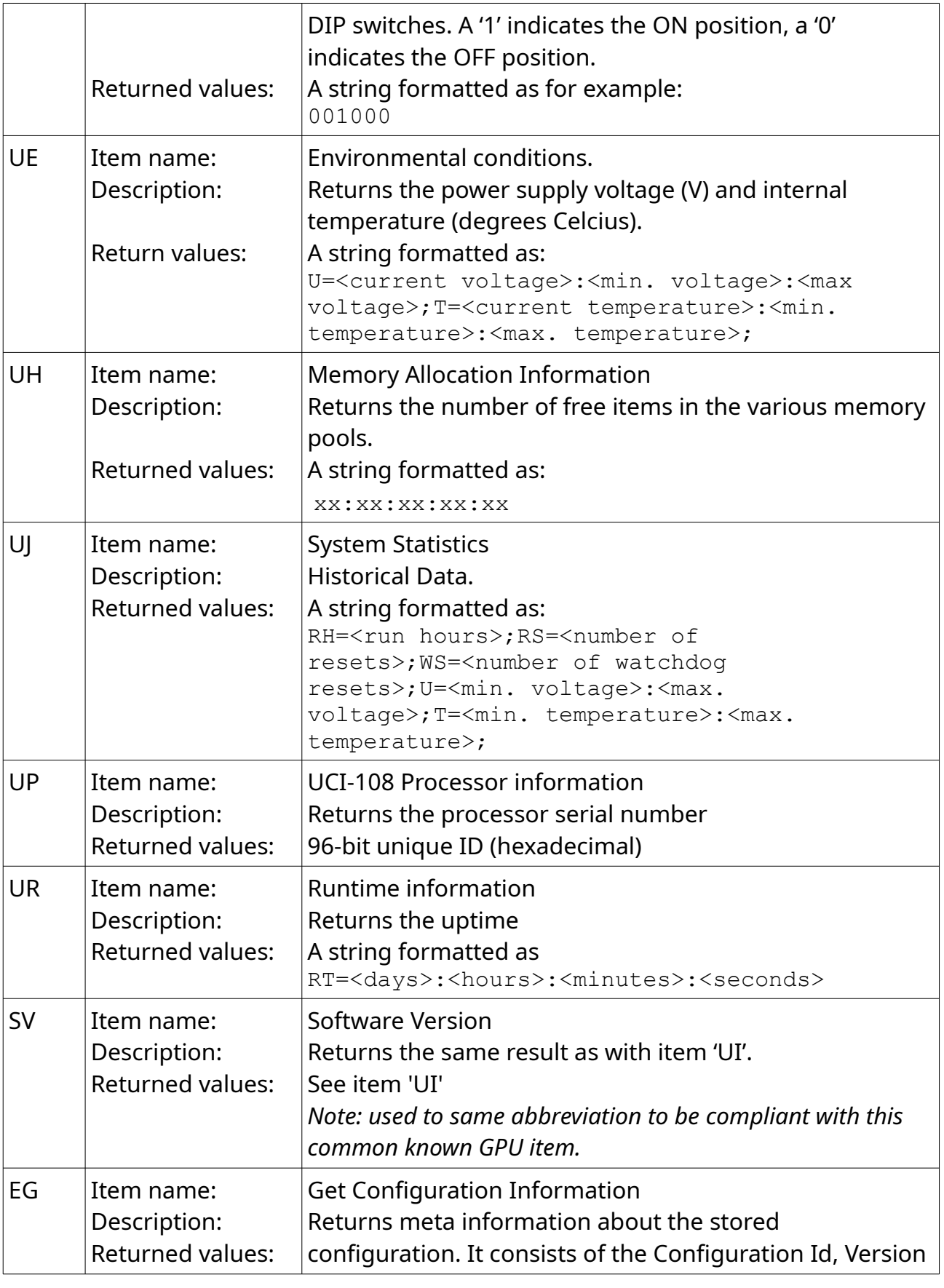

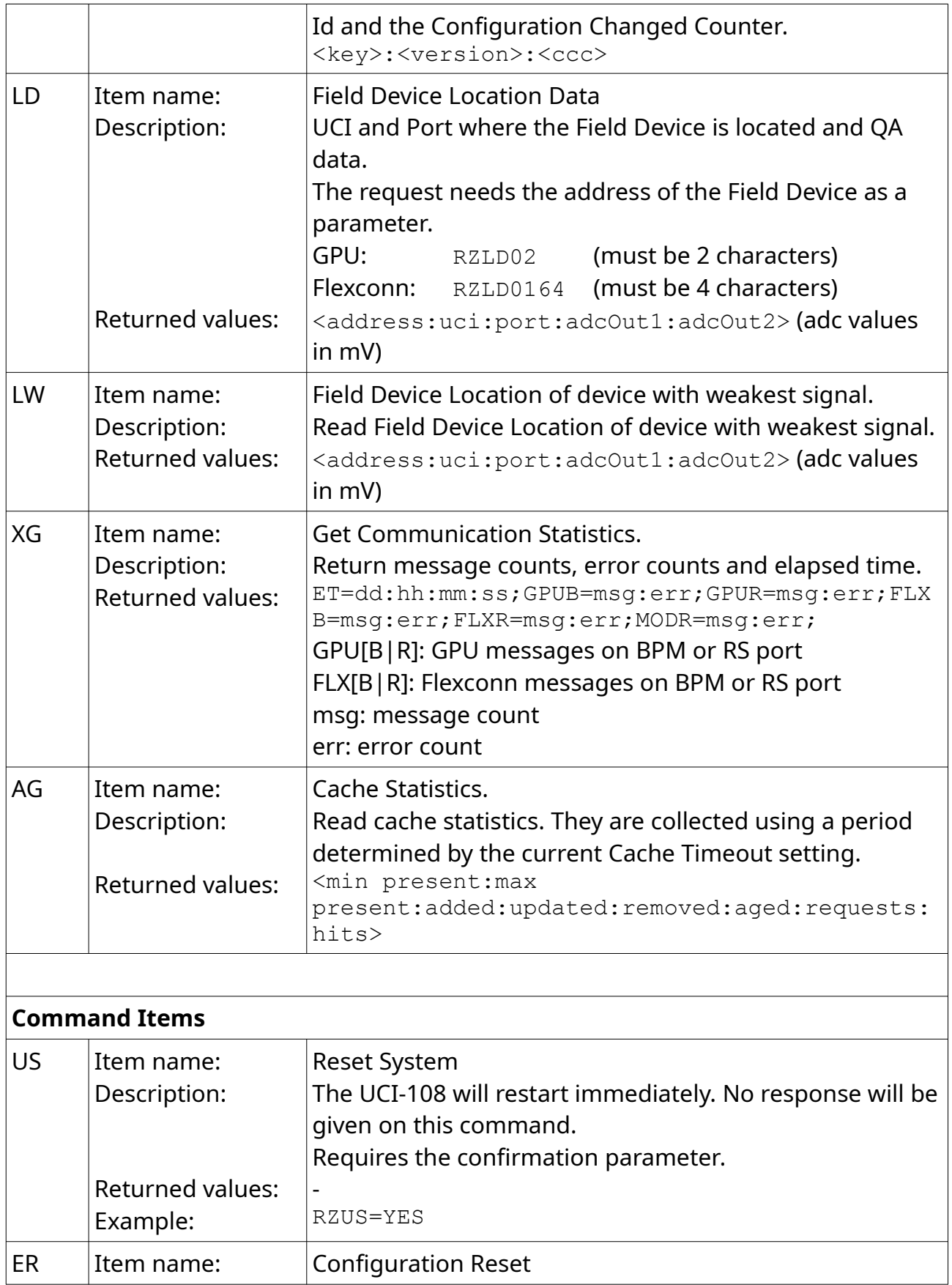

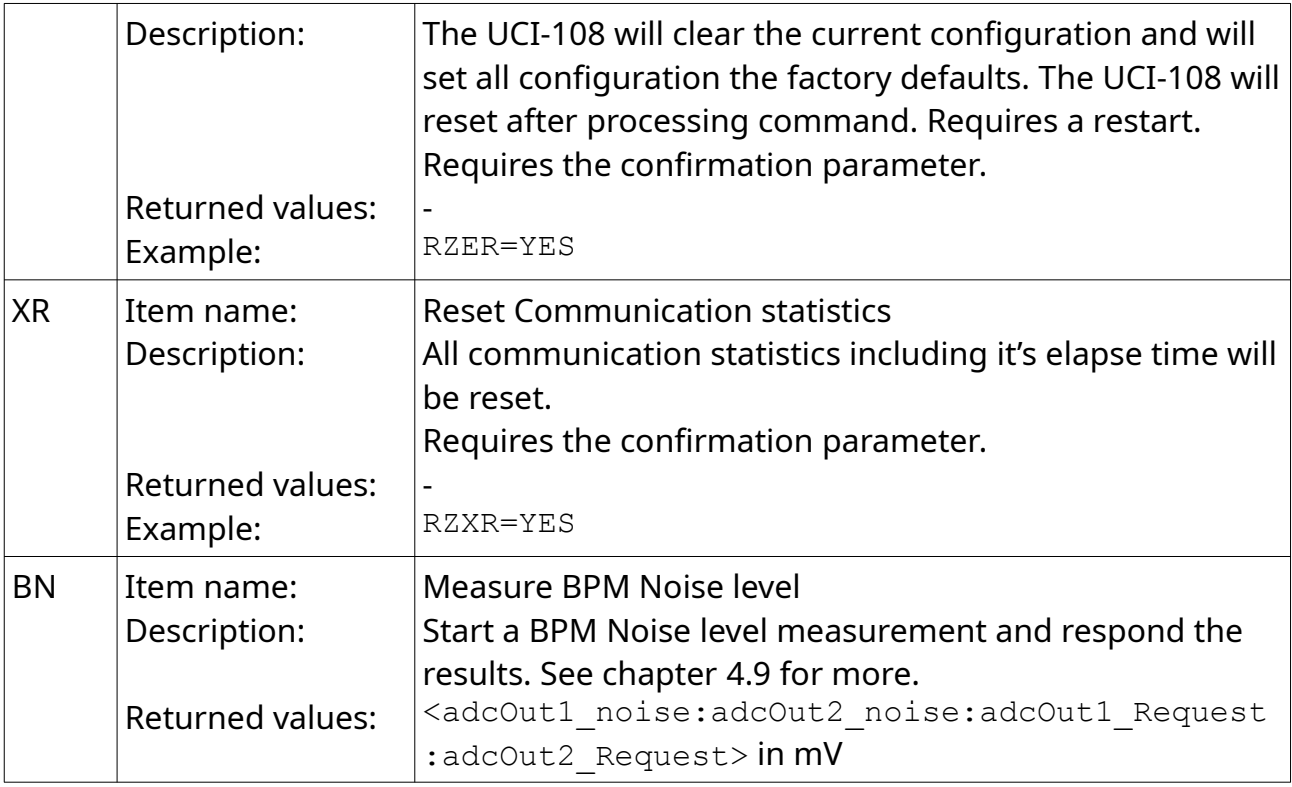

*Note: the UCI-108 can be managed this way on it's GPU Device Address in MODEM and PET operational mode. In SMARTLINK mode this can be done using it's CIU GPU address and thus only on the Host port (the RS one).*

## <span id="page-32-0"></span>**5.5 Configuration Item Consistency**

Item values can only configured by Remote management via the Host port:

- In PET mode either the RS or BPM port can be the Host port but the other one will then automatically become the Field Port.
- In SMARTLINK mode the RS port is always the Host port and the BPM port is always the Field port.

Some Item values are not applicable in certain combinations. This depends on the UCI-108 operational mode and Host port and Field port configuration, see also the notes in [Table 6](#page-25-0) [Item list.](#page-25-0)

## <span id="page-33-2"></span>**5.6 Multi UCI-108 node**

#### <span id="page-33-1"></span>**5.6.1 Access of command line interpreter**

In a multi UCI-108 node configuration the command line interpreter of each node is accessible from the other nodes via the communication bus formed by the DIN rail bus connector. This allows to add a (temporary) node with RS port in TERMINAL mode while having the RS ports of the other nodes in operational mode. To go to the command line interpreter of another node give the command cu n where n is the UCI-108 node address set by the DIP-switch to go to. To go back to the Terminal of the node in TERMINAL mode press Ctrl-D [Enter].

> *Tip: reserve a spare DIN rail backplane position for a temporarily UCI-108 used for commissioning and service purposes. Make this UCI-108 node fixed as the Fourth node making it work in every UCI-108 multi node.*

#### <span id="page-33-0"></span>**5.6.2 Configuration Items**

The remote configuration of each individual UCI-108 in a multi UCI-108 node configuration using the read/write Items is performed via one of its Host ports.

The UCI-108 with the Host port is configured by using Items addressed by its own (CIU-) GPU Device address. For the other nodes the Item requests can be 'redirected'. This is done by addressing the nodes using  $\gamma$ <sub>n'</sub> where n is the final node to address.

For example: there are 4 UCI-108s (node addresses 1..4) and the Host port used for remote configuration is connected to the 2nd node.

To set the tag of the 2nd one (with e.g. GPU Device Address 98) the message to send is:

98RZUT=UCI\_0002

To set the tag on the first node the message to send is:

98RZ>1UT=UCI\_0001

On success the response will be:

98RZ<1UT=UCI\_0001&

#### For the last node it would be

98RZ>4UT=UCI\_0004

## and on success the response will be:

98RZ<4UT=UCI\_0004&

## <span id="page-35-2"></span>**6 Commissioning**

Commissioning of the UIC-108 is done locally via a PC terminal program connected to the RS232 port or after configuring the basic mode remotely by Engauge. This chapter describes examples in a step by step approach for the most commonly used UCI-108 fieldbus setups.

### <span id="page-35-1"></span>**6.1 Entering RS port to TERMINAL Mode**

To enter the RS port in TERMINAL Mode:

- Power off the UCI-108.
- Connect a PC terminal emulator via a RS232 cable to the RS serial port (**GNDiso/RX/TX**) and set the RS switch in RS232 position. See [3.3](#page-7-1) [RS232/RS485](#page-7-1)  [serial bus.](#page-7-1)
- Enable the UCI-108 in Terminal mode by setting DIP switch **TERM** in the **ON** position, see [5.1](#page-21-0) [Front Panel and Switches](#page-21-0).
- Start a terminal program connected to the appropriate serial port. Communication parameters 115200 baud, 8 data bits, 1 stop bit, no parity, no flow control.
- Power on the UCI-108 and wait for the prompt in the terminal emulator.

To leave TERMINAL Mode:

- Power off the UCI-108.
- Set the **TERM** DIP-switch in the **OFF** position and set the RS switch into the RS232 or RS485 position so it matches the RS serial port of the Host of Field.
- Disconnect the PC terminal emulator cable and connect the RS serial and BPM cables.
- <span id="page-35-0"></span>• Power on the UCI-108.

## **6.2 Basic MODEM mode**

Message on the one port are passed to the other port. There is no difference in Host nor Field port.

Example instructions for basic configuration:

- Enter the TERMINAL mode (see section [6.1\)](#page-35-1)
- If applicable, set the UCI-108 to factory default configuration values. The UCI-108 will reset after this command. item UR=YES
- Set the UCI-108 in MODEM mode item UM=MODEM
- Set the UCI-108 GPU Device Address. For example to 70:

```
item UA=70
```
- Configure the baudrate of the RS port for the application. For example: item RB=38400
- Configure the baudrate of the BPM port. For example: item BB=2400
- If wished for enable and configure Filtering. For example to only pass on messages with GPU addresses [0..5]:

```
item F1=0
item F2=5
```

```
item FE=ENABLED
```
- Leave TERMINAL mode (see section [6.1\)](#page-35-1)
- The other configuration settings can now be set or done later remotely by the GPU item commands.

## <span id="page-36-0"></span>**6.3 Basic PET mode**

Requests are forwarded from the Host port to the Field port bus. Responses received on the Field port are returned on the Host port. The Field port is active as master for the fieldbus. The Field port Time-out is used to wait for a response of a Field Device.

Instructions for basic configuration:

- Enter TERMINAL mode (see section [6.1](#page-35-1))
- If applicable, set the UCI-108 to factory default configuration values. The UCI-108 will reset after this command. item UR=YES
- Set the UCI-108 in PET mode item UM=PET
- Set the UCI-108 GPU Device Address. For example to 71: item UA=71
- Configure the baudrate of the RS port for the application. For example: item RB=38400
- Configure the baudrate of the BPM port. For example: item BB=2400
- Choose port types. For example BPM port is the field port, the RS port will get the opposite value: item BP=FIELD
- Choose time-out on the Field port. For example: item BT=250
- If wished for enable and configure Filtering. For example to only pass on messages with GPU addresses [0..5]:

```
item F1=0
item F2=5
item FE=ENABLED
```
- Leave TERMINAL mode (see section [6.1\)](#page-35-1)
- The other configuration settings can now be set or done later remotely by the GPU item commands.

### <span id="page-37-1"></span>**6.4 Basic SMARTLINK Mode**

This configuration allows to connect a Host with a RS serial port to one or multiple Field Devices. Only requests from the Host addressed to the UCI will be handled. In SMARTLINK mode the UCI-108 needs to have a CIU GPU address and a Flexconn address so it can be addressed by the Host. The Field port Time-out is used to wait for a response of a Field Device. The Flexconn lower and upper filter addresses are used to determine which Flexconn messages will be forwarded by the UCI.

Instructions for basic configuration:

- Enter TERMINAL mode (see section [6.1](#page-35-1))
- If applicable, set the UCI-108 to factory default configuration values. The UCI-108 will reset after this command. item UR=YES
- Set the UCI-108 in SMARTLINK mode item UM=SMARTLINK
- Configure the SmartLink mode. For example CIU GPU address to 1, CIU Flexconn addresss to 1901, accept all Flexconn Field Addresses from 0 up to and including 1899:

```
item SG=1
item SF=1901
item S3=0
item S4=1899
```
- Configure the baudrate of the RS port. For example baudrate to 38400 baud: item RB=38400
- Configure the BPM port. For example baudrate to 2400 baud and port time-out to 250 ms:

```
item BB=2400
item BT=250
```
- Leave TERMINAL mode (see section [6.1\)](#page-35-1)
- The other configuration settings can now be set or done later remotely by the GPU item commands.

### <span id="page-37-0"></span>**6.5 Basic MODBUSTUNNEL Mode**

This configuration allows to connect a Modbus RTU master to one or multiple Modbus slave Field Device(s) over the BPM fieldbus for concurrently use with the Tank Management application and or integration in the CIU888. Modbus slave Field

Device addresses are mapped to GPU addresses and share the same GPU address space.

Instructions for basic configuration of 'host' UCI-108:

- Enter TERMINAL mode (see section [6.1](#page-35-1))
- If applicable, set the UCI-108 to factory default configuration values. The UCI-108 will reset after this command. item UR=YES
- Set the UCI-108 in MODBUSTUNNEL mode item UM=MODBUSTUNNEL
- Set the correct tunnel mode for the 'host' UCI-108 to connect the Modbus RTU master. With this item also the RS port is configured as HOST, the BPM port will get the opposite value: item TT=HOST
- Configure the baudrate of the RS port to the Modbus RTU master. For example baudrate to 38400 baud: item RB=38400
- Configure the BPM port. For example baudrate to 1200 baud and port time-out to 250 ms: item BB=1200

item BT=250

- Leave TERMINAL mode (see section [6.1\)](#page-35-1)
- The other configuration settings can now be set or done later remotely by the GPU item commands.

Instructions for basic configuration of 'field' UCI-108:

- Enter TERMINAL mode (see section [6.1](#page-35-1))
- If applicable, set the UCI-108 to factory default configuration values. The UCI-108 will reset after this command. item UR=YES
- Set the GPU address of the 'field' UCI-108 e.g. For example to 81: item UA=81
- Set the UCI-108 in MODBUSTUNNEL mode. item UM=MODBUSTUNNEL
- Set the correct tunnel mode for the 'field' UCI-108 to connect Modbus RTU slaves. With this item also the RS port is configured as FIELD, the BPM port will get the opposite value: item TT=FIELD
- Configure the baudrate of the RS port to the Modbus RTU slave(s). For example baudrate to 38400 baud:

item RB=38400

- Configure the number of connected Modbus RTU slaves to the 'field' UCI-108. For example two slaves (is the maximum) are connected. item TA=2
- Configure the BPM port baudrate. For example baudrate to 1200 baud: item BB=1200
- Leave TERMINAL mode (see section [6.1\)](#page-35-1)
- The other configuration settings can now be set or done later remotely by the GPU item commands.

## <span id="page-40-0"></span>**6.6 Use case: Monitor BPM fieldbus**

This mode allows to connect a UCI-108 at a certain spot on the BPM fieldbus to monitor the BPM message traffic and signal strength of each received message. See Tabel [7](#page-40-1) for the configuration example of the required Items.

Expected precondition: the item configuration is in factory defaults, see notes. Commands to perform in the command line interpreter for configuration UCI-108[A]:

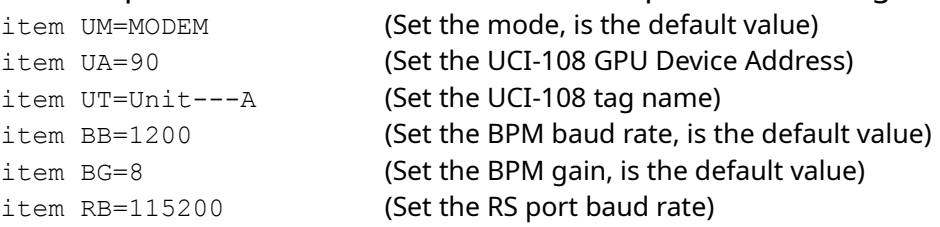

Notes:

- Use command item item UR=YES in case you first want to restore the UCI-108 to default configuration settings before commissioning.
- In MODEM mode there is no Host or Field port present. So the port turnaround delay and port timeout settings are not applicable.
- The Field Device Location and Filter items are applicable in this mode but not used in the example.
- The cache functionality is in MODEM mode not available and disabled.

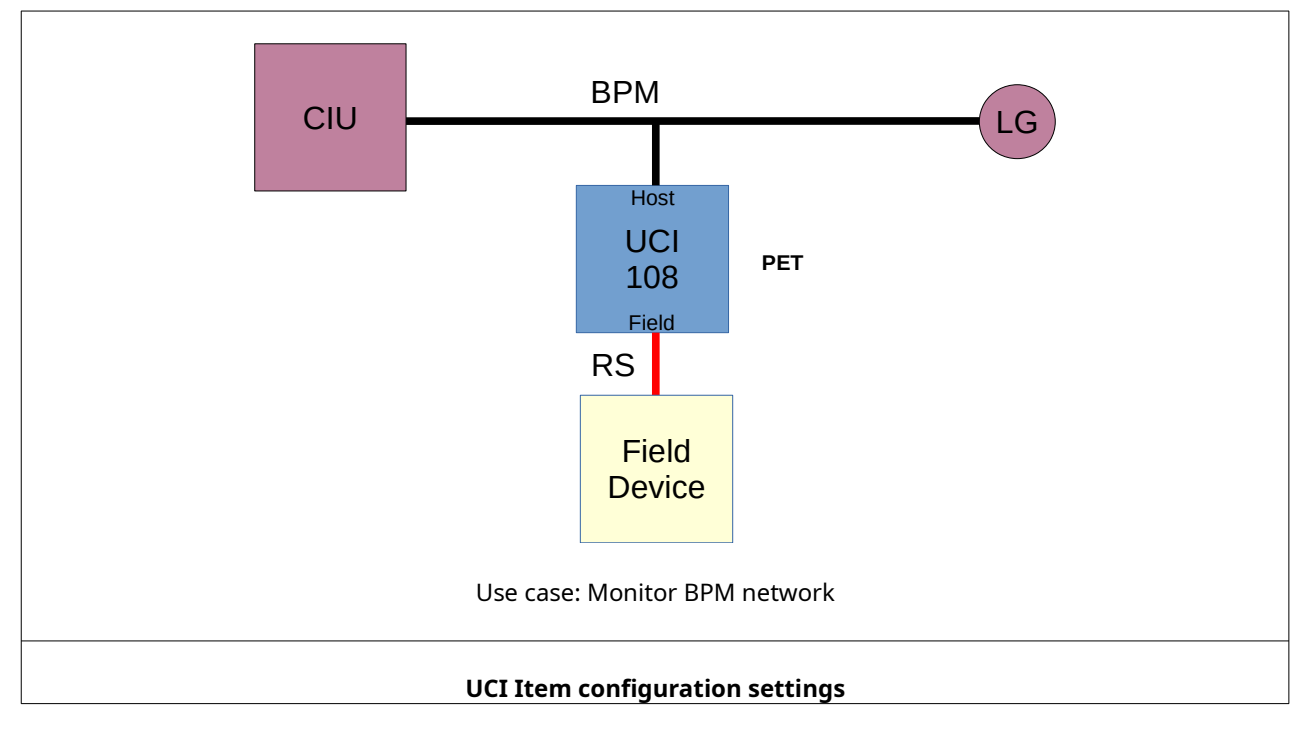

#### <span id="page-40-1"></span>**Table 7: Relevant items (in yellow) for use case 'Monitor BPM fieldbus'**

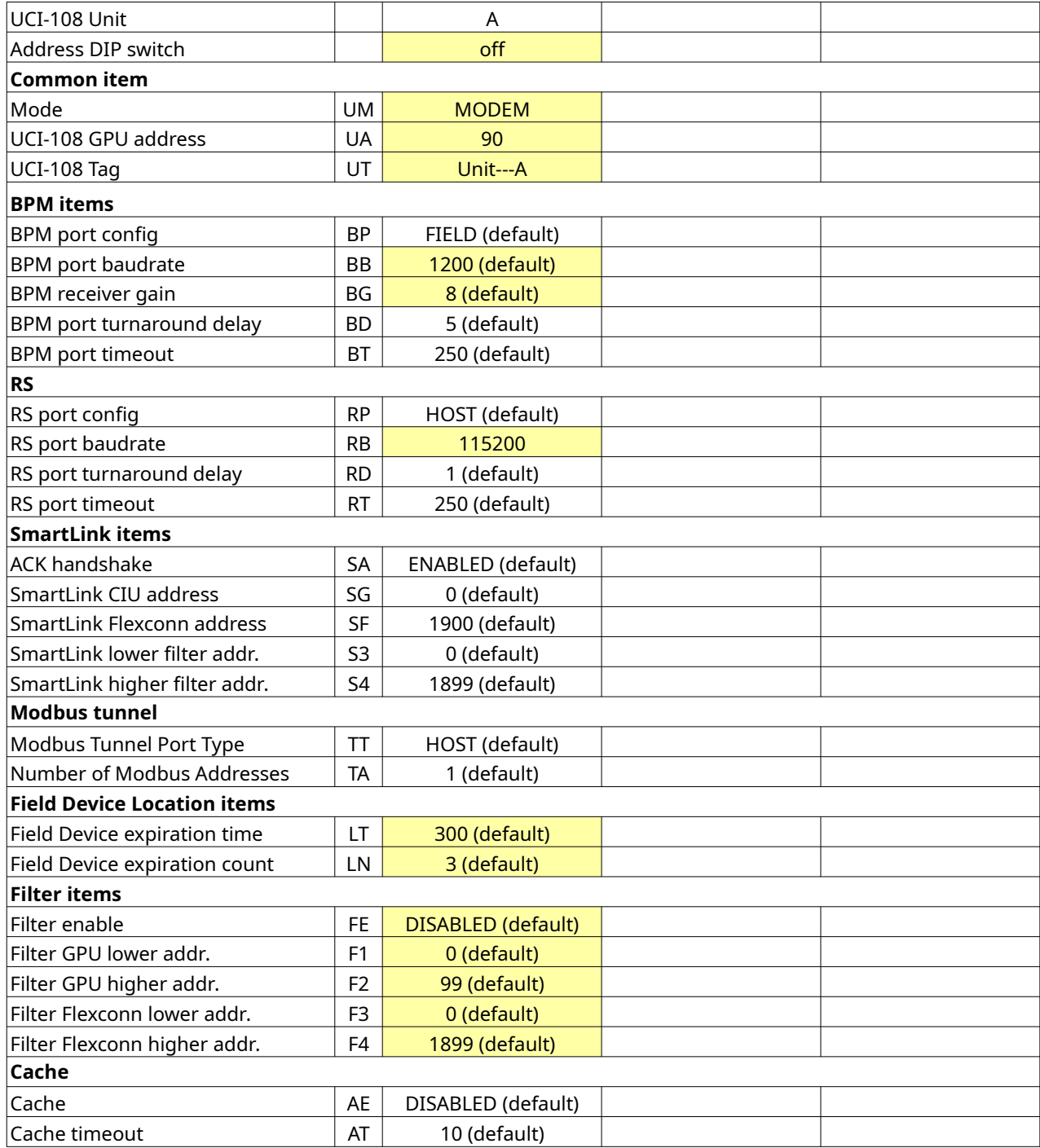

## <span id="page-42-0"></span>**6.7 Use case: Insert network segment**

In this example the BPM traffic is 'tunneled' over a network segment using another physical layer and/or protocol. See Tabel [8](#page-43-0) for configuration of the required Items.

Expected precondition: the item configuration is in factory defaults, see notes. Commands to perform in the command line interpreter for configuration UCI-108[A]:

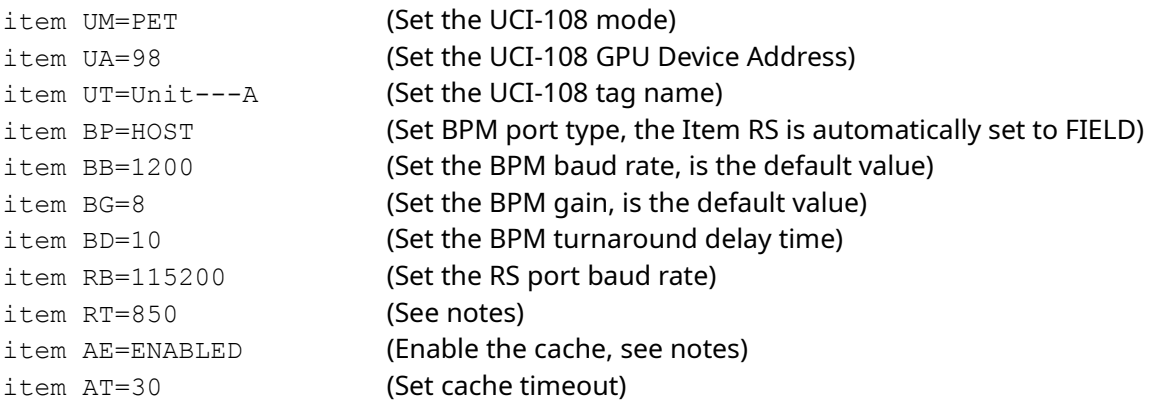

Expected precondition: the item configuration is in factory defaults, see notes. Commands to perform in the command line interpreter for configuration UCI-108[B]:

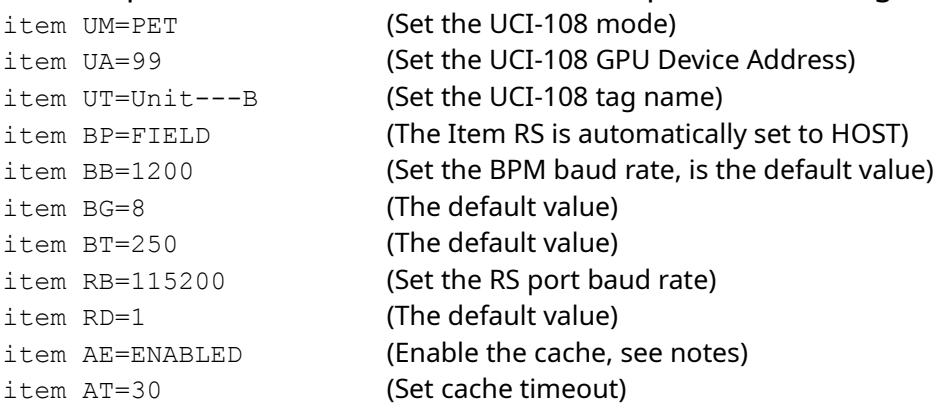

#### Notes:

- Use command item item UR=YES in case you first want to restore the UCI-108 to default configuration settings before commissioning.
- The caches of both the UCI-108[A] and UCI-108[B] are ENABLED to optimize the response time to the Host (CIU) for the requests in the foreground scan.
- The UCI-108[A] $_{RS}$  Field port time-out has to cover at least the delays caused by the network segment, the message relaying by the UCI-108[B] and the UCI-108[B]<sub>BPM port timeout</sub>. Use formula:

UCI-108 [A]RS port timeout  $>= 2 \times T_{delay}$  network segment  $+ 2 \times Max(UCI-108[B]_{BPM request/reply}$  time @  $b$ audrate:  $UCI-108[B]$ BPM port timeout) + UCI-108 $[B]$ BPM port timeout.

For this example: UCI-108[A]<sub>RS port timeout</sub> >=  $2*50 + 2*Max(250 : 250) + 250 =$  $100+2*250 + 250 = 850$  ms. Set UCI-108[A]<sub>RS port timeout</sub> to at least 850 ms.

- The **CIU BPM Field port time out setting** has to be set to minimal the UCI-108 [A] RS Field port timeout. Add a margin to avoid time out by large request/reply messages, set in this case to 1000 ms.
- For good initialization of the cache set the cache timeout to at least 2,5 times the total scanning period (including overhead by scanning timeouts). In this example it is set to the 30 seconds (max 60 seconds).
- The Field Device Location and Filter items are applicable in this mode but not used in the example.

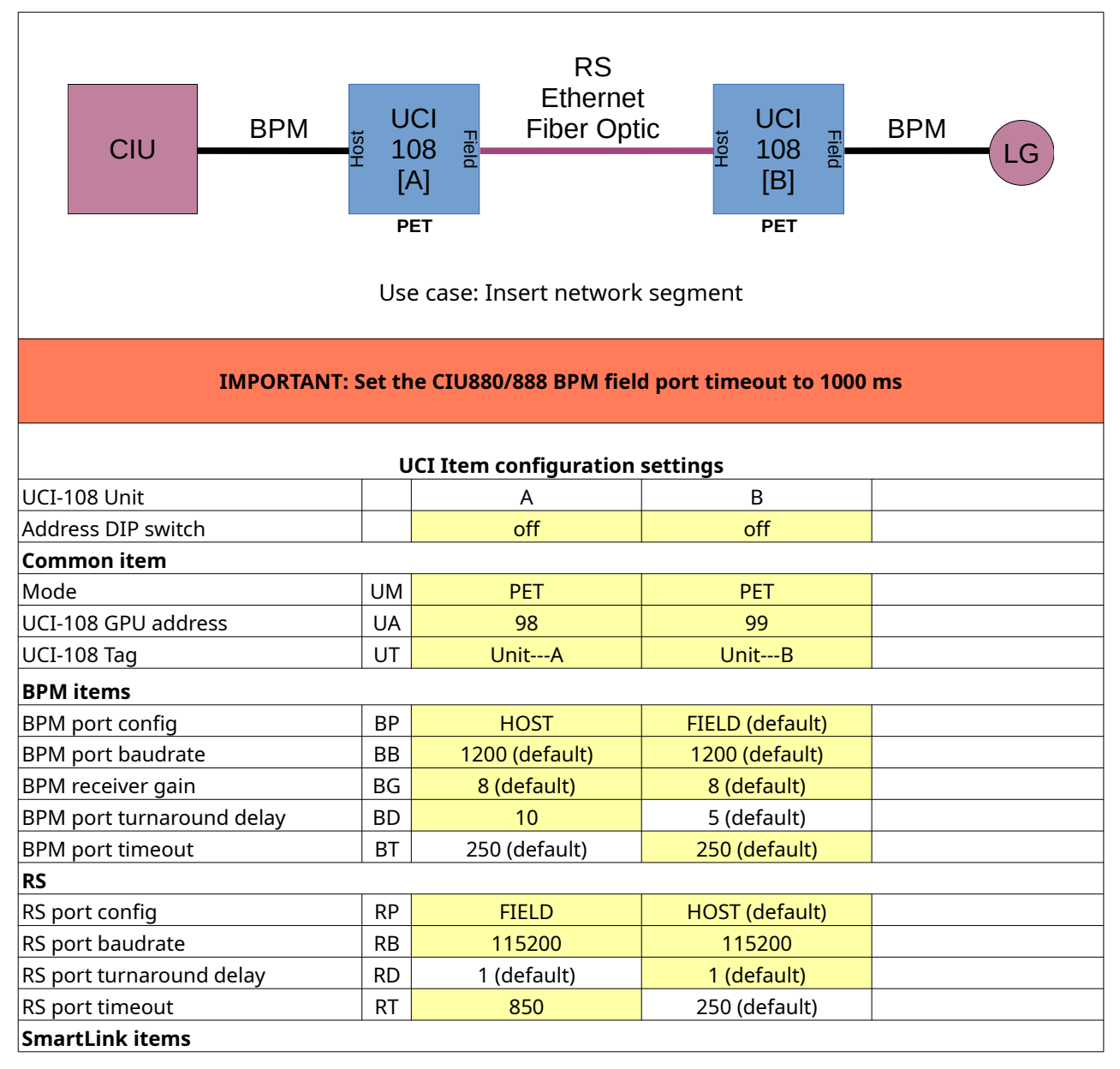

<span id="page-43-0"></span>**Table 8: Relevant items (in yellow) for use case 'Insert Network Segment'**

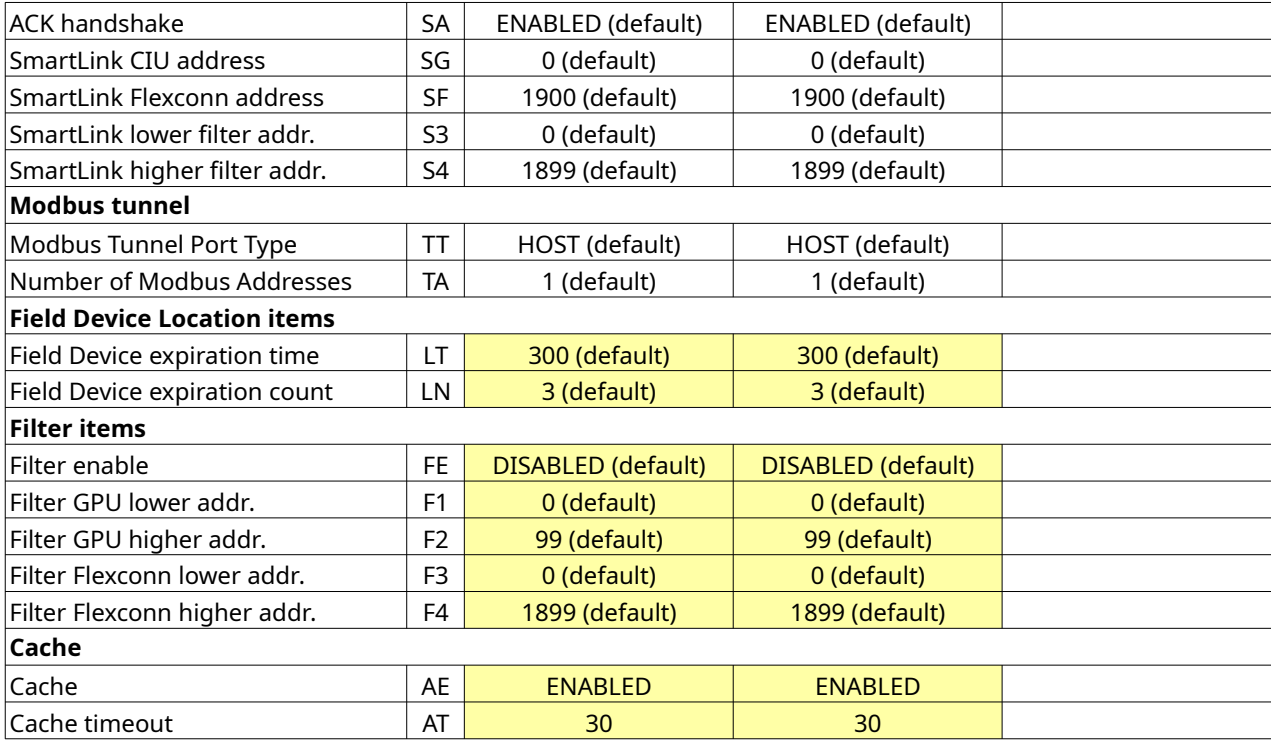

#### <span id="page-45-0"></span>**6.8 Use case: Extend BPM network**

In this example the BPM fieldbus with a maximum of connected Field devices is extended by placing a dual UCI-108 node at the end of the fieldbus. New Field devices can be connected at the extended BPM fieldbus. See Table [9](#page-46-0) for configuration of the required Items.

Set the Address DIP switch to AD-1.

Expected precondition: the item configuration is in factory defaults, see notes. Commands to perform in the command line interpreter for configuration UCI-108[A]:

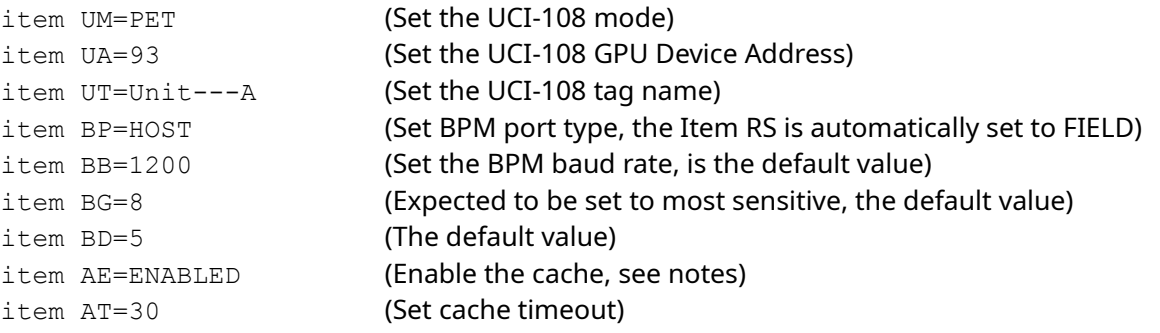

#### Set the Address DIP switch to AD-2.

Expected precondition: the item configuration is in factory defaults, see notes. Commands to perform in the command line interpreter for configuration UCI-108[B]:

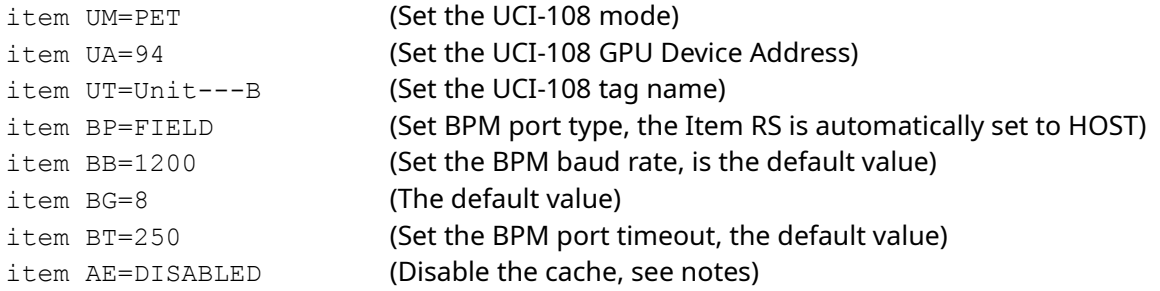

Notes:

- Use command item item UR=YES in case you first want to restore the UCI-108 to default configuration settings before commissioning.
- The two UCI-108s are connected to each other by means of the DIN rail bus connector.
- The cache of UCI-108[A] is ENABLED to optimize the response time to the Host (CIU) for the requests in the foreground scan.
- The **CIU BPM Field port time out** has to cover the delay caused the message relaying of the UCI-108[A] and UCI-108[B], the UCI-108[B]<sub>BPM port timeout</sub> and the internal bus communication delay. Use formula:

 $CICU_{BPM\ Field\ port\ time\ out} > = 2*Max(UCI-108[B]_{BPM\ required\ use\ t}$  time @ baudrate : UCI-108[B]<sub>BPM port timeout</sub>)  $+$  UCI-108 $[B]_{\text{BPM port timeout}}$  +20.

For this example:  $CIC_{BPM\text{ Field port time out}}$  >=  $2*Max(250:250) + 250 + 20=$ 2\*250+250+20=770 ms. Add a margin to avoid time out by large request/reply messages, set the CIU BPM Field port time out setting in this case to **1000 ms**.

- For good initialization of the cache set the cache timeout to at least 2,5 times the total scanning period (including overhead by scanning timeouts). In this example it is set to the 30 seconds (max 60 seconds).
- The free RS port of UCI-108[B] can be used to connect a PC terminal application for commissioning the UCI-108 node, monitor the BPM messages or the Honeywell-Enraf Engauge tool. Configure therefore also the items for RS Host port. The Engauge COM port timeout has to be set to >= 1000 ms. The cache feature is disabled to enable the reception of the latest response.
- The Field Device Location and Filter items are applicable in this mode but not used in the example.

#### <span id="page-46-0"></span>**Table 9: Relevant items (in yellow) for use case 'Extend BPM fieldbus'**

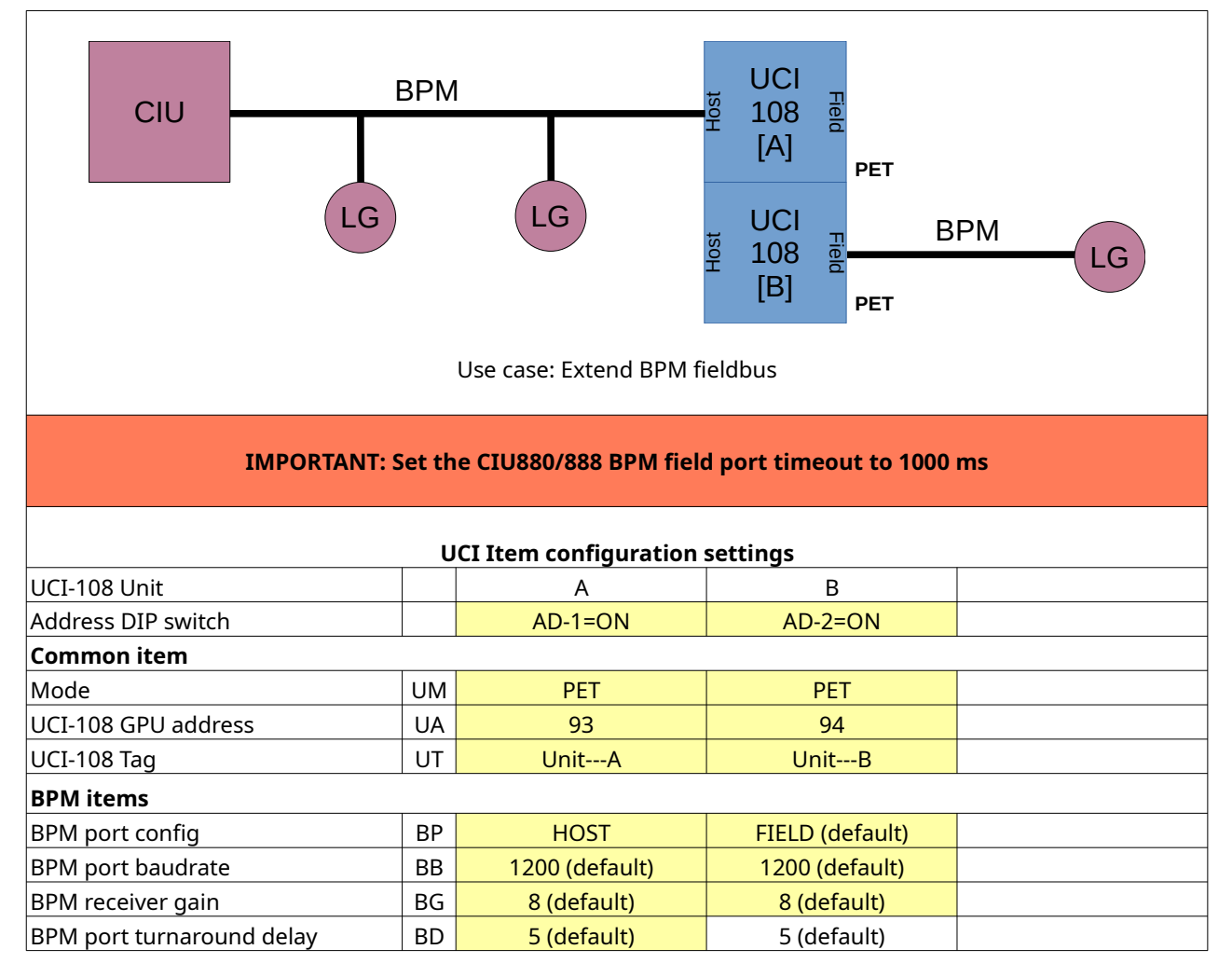

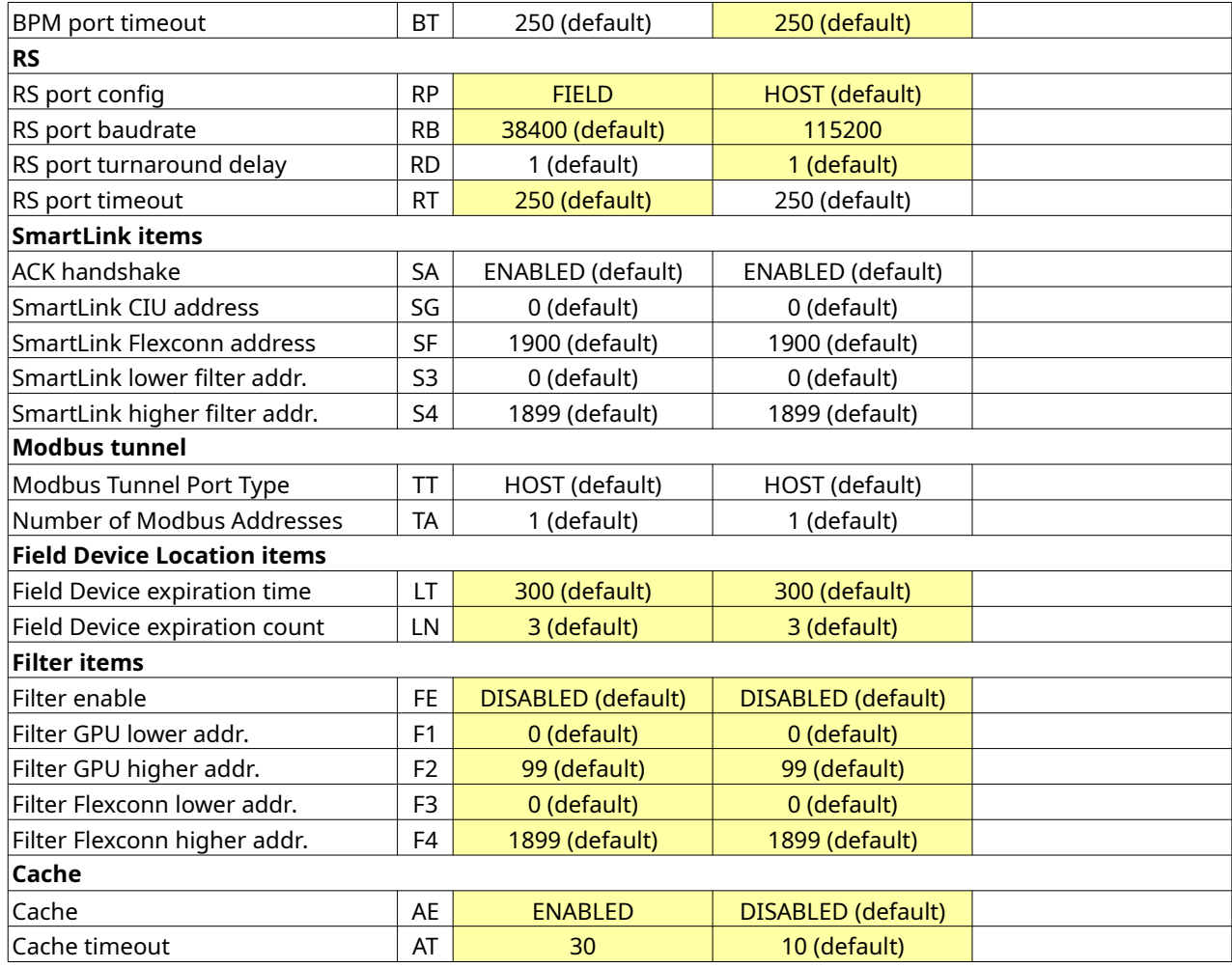

## <span id="page-48-0"></span>**6.9 Use case: Connect host(s) to multiple BPM fieldbuses**

In this example the UCI-108 provides access to multiple BPM fieldbuses for a host application or for a CIU as 'Downlink'. The setup is configured as dual UCI-108 node to join multiple hosts and split to multiple BPM fieldbuses. See Table [10](#page-49-0) for configuration of the required Items.

Set the Address DIP switch to AD-1.

Expected precondition: the item configuration is in factory defaults, see notes. Commands to perform for configuration UCI-108[A]:

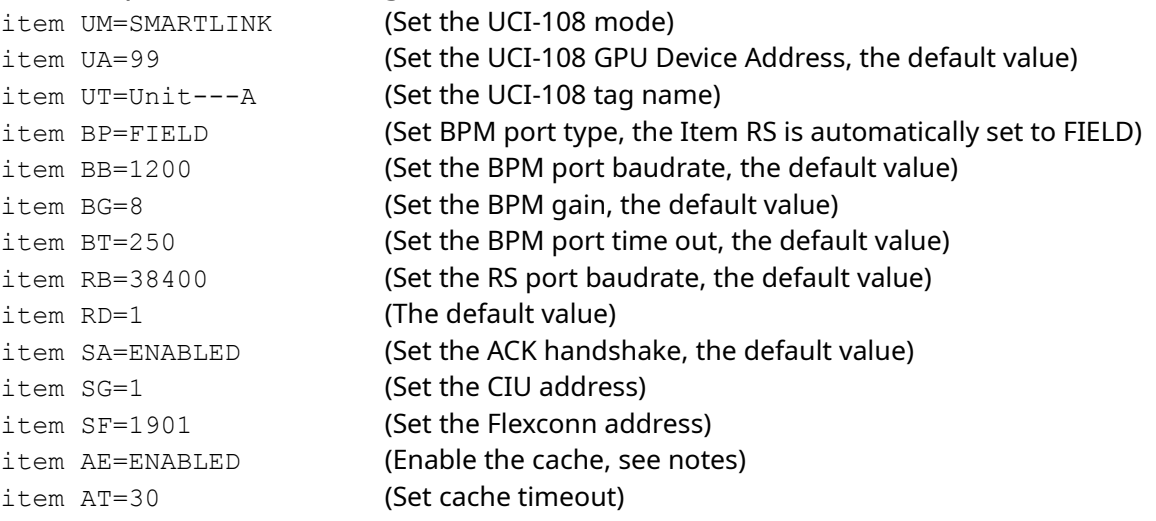

#### Set the Address DIP switch to AD-2.

Expected precondition the item configuration is in factory defaults, see notes. Commands to perform for configuration UCI-108[B]:

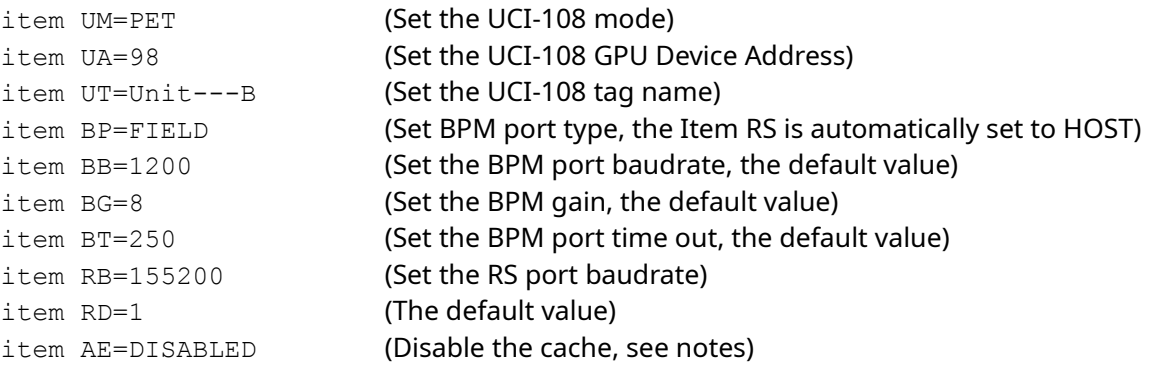

#### Notes:

- Use command item item UR=YES in case you first want to restore the UCI-108 to default configuration settings before commissioning.
- The two UCI-108s are connected to each other by means of the DIN rail bus connector.
- It is recommended to enable the cache of UCI-108[A] to optimize the response time to the Host application or CIU for requests in the foreground scan.
- For good initialization of the cache set the cache timeout to at least 2,5 times the total scanning period (including overhead by scanning timeouts). In this example it is set to the 30 seconds (max 60 seconds).
- The free RS port of UCI-108[B] can be used to connect a PC terminal application for commissioning the UCI-108 node, monitor the BPM messages or the Honeywell-Enraf Engauge tool. Configure therefore also the items for RS Host port. The Engauge COM port timeout has to be set to >= 1000 ms. The cache feature is disabled to enable the reception of the latest response.
- The Field Device Location and Filter items are applicable for UCI-108[B] in this mode but not used in the example.

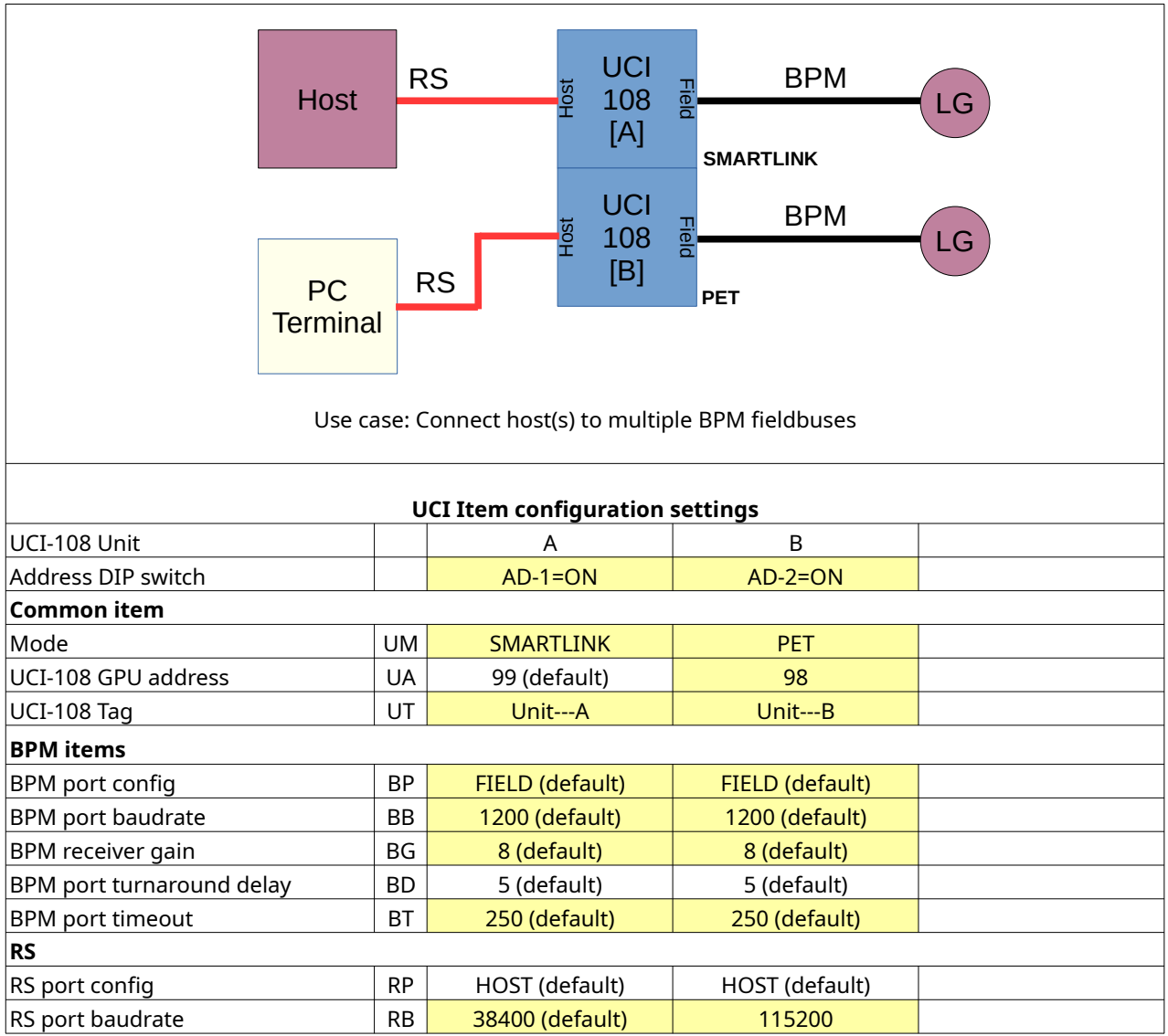

<span id="page-49-0"></span>**Table 10: Relevant items (in yellow) for use case 'Connect host(s) to multiple BPM fieldbuses'**

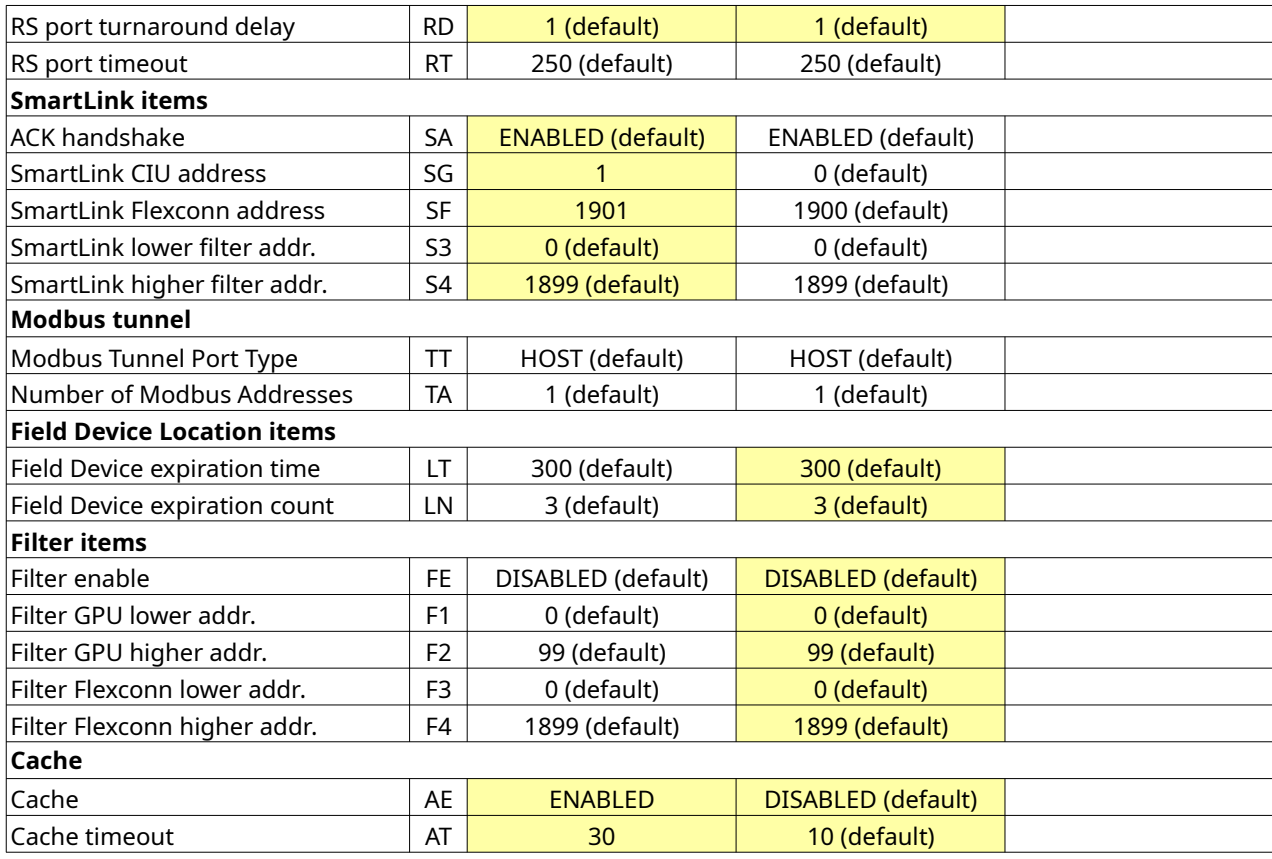

### <span id="page-51-0"></span>**6.10 Use case: Join two BPM buses into one BPM bus**

In this example the requests on the BPM fieldbus from two individual CIUs addressing the same Field Devices are forwarded to a single BPM fieldbus. This can be of use in CIU migration projects. It is a different variant of using multi hosts. In this example three UCI-108s are connected to form a multi UCI-108 node.

Set the Address DIP switch for each UCI-108 at the right position and configure each UCI-108 according the settings in Table [11](#page-52-0).

Expected precondition: the item configuration is in factory defaults, see notes. Use the command item <Item>=<Value> in the command line interpreter as explained in the previous examples for the applicable values not having the default setting.

Notes:

- Use command item item UR=YES in case you first want to restore the UCI-108 to default configuration settings before commissioning.
- The three UCI-108s are connected to each other by means of the DIN rail bus connector.
- The **CIU BPM Field port time out setting** of both CIUs has to cover the delay caused by message relaying of the UCI-108 [A], UCI-108 [B] and UCI-108[C], the UCI-108[B]<sub>BPM port timeout</sub> and the internal bus communication delay. Use formula:  $CIU_{BPM\ Field\ port\ time\ out} > = 2*Max(UCI-108[B]_{BPM\ required\ test/reply\ time\ @\ badrate}:UCI-108[B]_{BPM\ port\ time\ out})$  $+$  UCI-108 $[B]_{\text{BPM port timeout}}$  +20).

```
For this example: CIU_{BPM\,Field\,port\,time\,out} >= 2*Max(250 : 250)+250+20=
2*250+250+20=770 ms. Add a margin to avoid time out by large request/reply 
messages, set the CIU BPM Field port time out setting in this case to 1000 ms.
```
- The delay can be reduced by increasing the BPM baudrate of the BPM fieldbuses. E.g. to 4800 baud from the CIUs to the UCI-108[A] and UCI-108[C] and 2400 baud to the Field Devices at UCI-108[B].
- It is recommended to enable the cache of UCI-108[A] and UCI-108[C] to optimize the response time to the CIUs for the requests in the foreground scan.
- For good initialization of the cache set the cache timeout to at least 2,5 times the total scanning period (including overhead by scanning timeouts). In this example it is set to the 30 seconds (max 60 seconds).
- The free RS port of UCI-108[B] can be used to connect a PC terminal application for commissioning the UCI-108 node, monitor the BPM messages or the Honeywell-Enraf Engauge tool. Configure therefore also the items for RS Host port. The Engauge COM port timeout has to be set to >= 1000 ms. The cache feature is disabled to enable the reception of the latest response.

• The Field Device Location and Filter items are applicable in this mode but not used in the example.

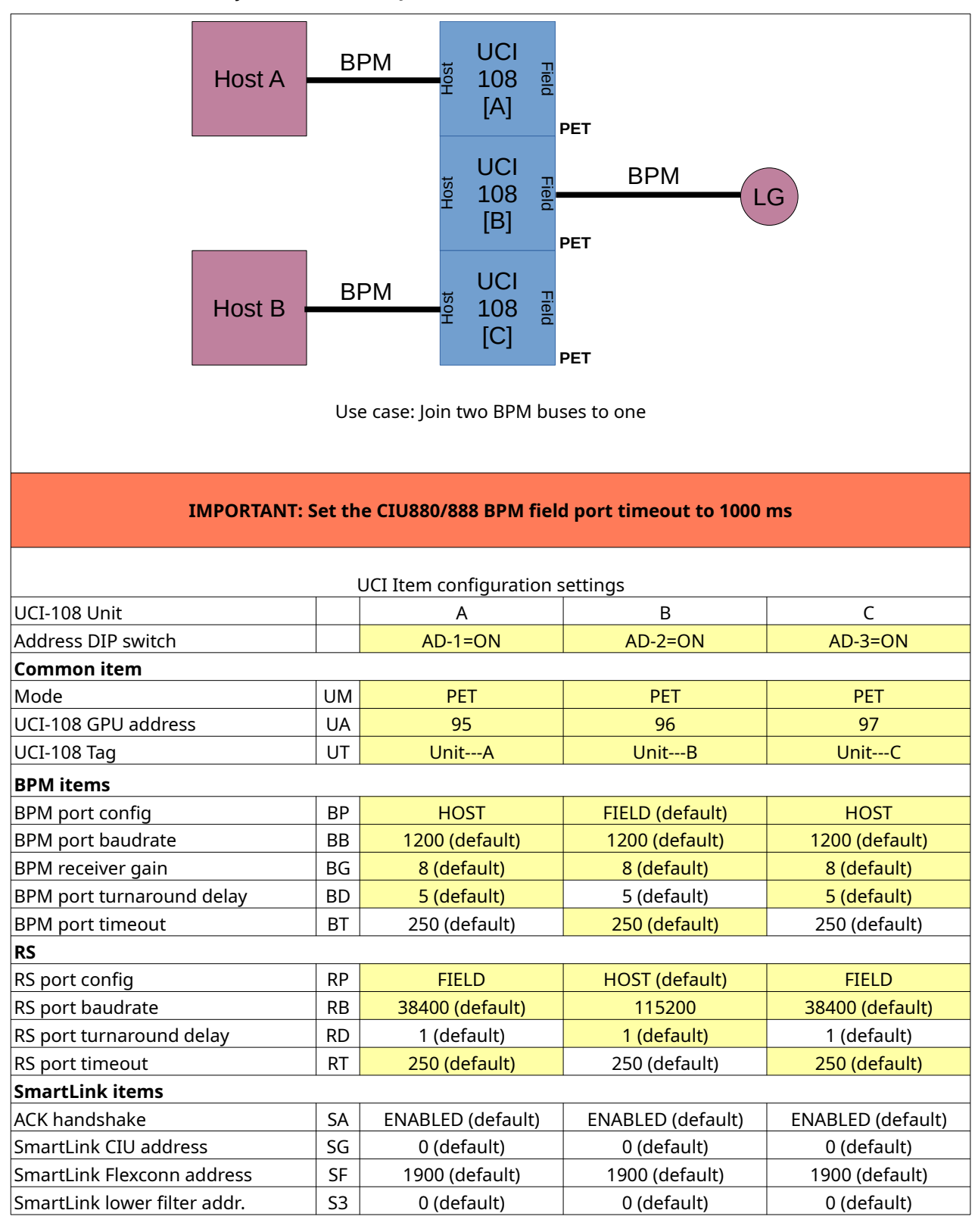

<span id="page-52-0"></span>**Table 11: Relevant items (in yellow) for use case 'Join two BPM buses to one'**

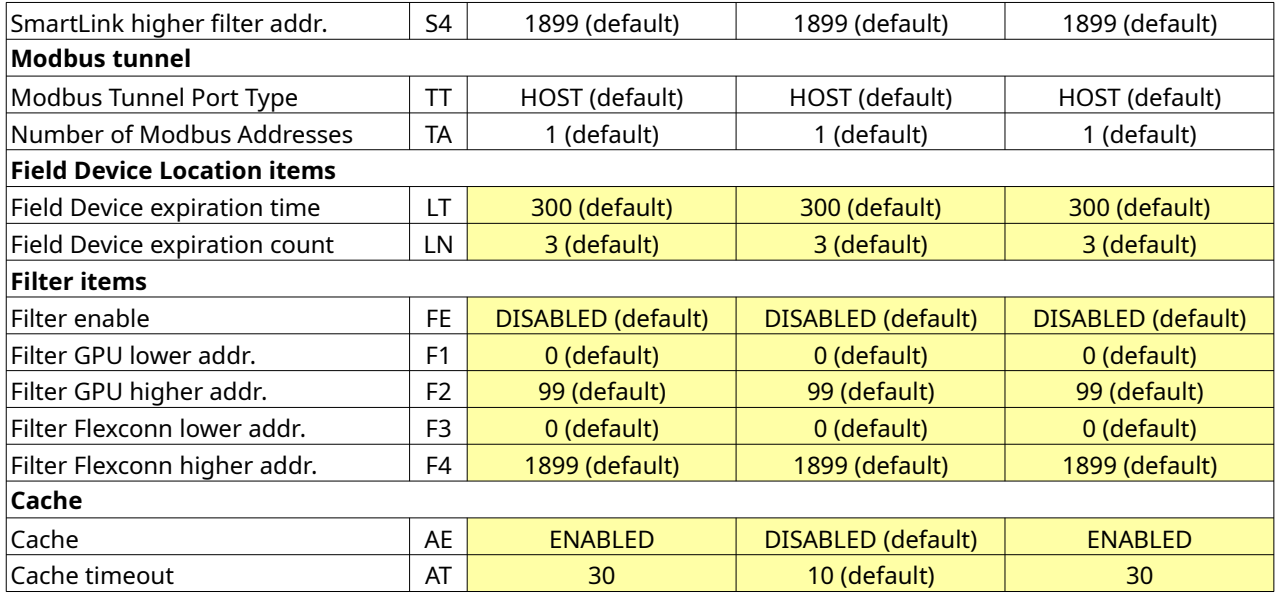

## <span id="page-54-0"></span>**6.11 Use case: Modbus tunnel for PLC application**

In this example the UCI-108 Modbus tunnel feature is used to run a proprietary PLC application with remote Modbus RTU slave devices over the BPM fieldbus concurrently with Tank Management Application. It is a special case of 'Join multiple hosts to one or multiple BPM fieldbus(es)'.

In this example the CIU request the level gauge connected on the BPM fieldbus, the PCL requests the Modbus level gauges connected to the two 'field' UCI-108s.

Set the Address DIP switch for each UCI-108 at the right position and configure each UCI-108 according the settings in Table [12](#page-55-0).

Expected precondition: the item configuration is in factory defaults, see notes. Use the command item <Item>=<Value> in the command line interpreter as explained in the previous examples for the applicable values not having the default setting.

Notes:

- Use command item item UR=YES in case you first want to restore the UCI-108 to default configuration settings before commissioning.
- The UCI-108[A] and UCI-108[B] are connected to each other by means of the DIN rail bus connector.
- Due to the PLC Modbus connection the 'host' UCI-108[B] does not have an operational GPU Device Address.
- The caches of UCI-108's are ENABLED to optimize the response time to the hosts for the requests in the foreground scan.
- The Modbus RTU slave address is one or two addresses higher than its 'field' UCI-108 GPU Device address. The address of Modbus RTU level gauge device connected to UCI-108[C] has to be set to UCI-108[C] GPU device address+1. In this case  $90+1=91$ .
- The address of Modbus RTU remote I/O slave connected to UCI-108[D] has to be configured to be set to UCI-108[D] GPU device address+1. In this case 92+1=93.
- The **CIU BPM Field port time out** has to cover the delay caused the message relaying of UCI-108[A], the 'host' UCI-108[B], the 'field' UCI-108[C or D], the UCI-108[B]<sub>BPM port timeout</sub>, the maximum 'field' UCI-108[C or  $D$ ]<sub>RS port time out</sub> and the internal bus communication delay. Use formula:

 $CIU_{BPM\ Field\ port\ time\ out} > = 2*Max(UCI-108[B]_{BPM\ required\ use\ t\ /reply\ time\ @\ baudrate}:UCI-108[B]_{BPM\ port\ time\ out})$  $+$  UCI-108 $[B]_{\text{BPM port timeout}} +$  UCI-108 $[C/D]_{\text{RS port timeout}} + 20$ ).

Modbus messages over the BPM fieldbus are approximately 1,4 time larger than the average GPU message. An average Modbus register request/reply message over the BPM fieldbus requires 330 ms at 1200 baud.

For this example:  $CIU_{BPM\text{ Field port time out}}$  >= 2\*Max(330 : 200) + 200 +100 +20 = 2\*330 +200+100+20=980 ms. Set the CIU BPM Field port time out setting in this case to **1000 ms**.

The CIU888<sub>BPM Field port time out</sub> can be reduced by increasing the BPM baudrate and reducing the UCI-108[B]<sub>BPM time out</sub> and the 'field' UCI-108[C or D]<sub>RS port time out</sub>.

- The same value of the CIU<sub>BPM Field port time out</sub> is applicable for the timeout setting of the PLC Modbus RTU master.
- For good initialization of the cache set the cache timeout to at least 2,5 times the total scanning period (including overhead by scanning timeouts). In this example it is set to the 30 seconds (max 60 seconds).
- The Field Device Location and Filter items are applicable for UCI-108[A] in this mode but not used in the example.

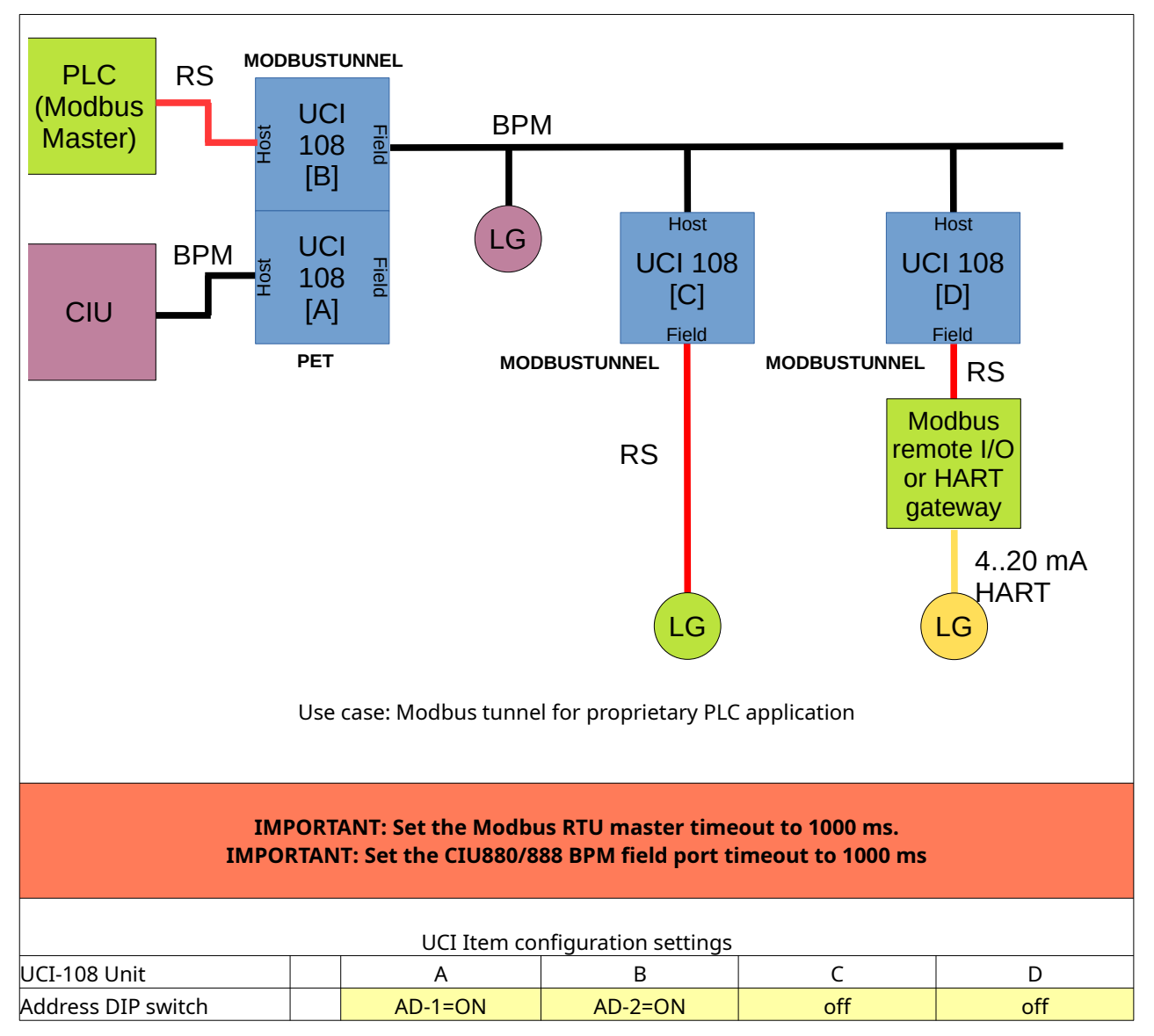

<span id="page-55-0"></span>**Table 12: Relevant items for use case 'Modbus tunnel for proprietary PLC application'**

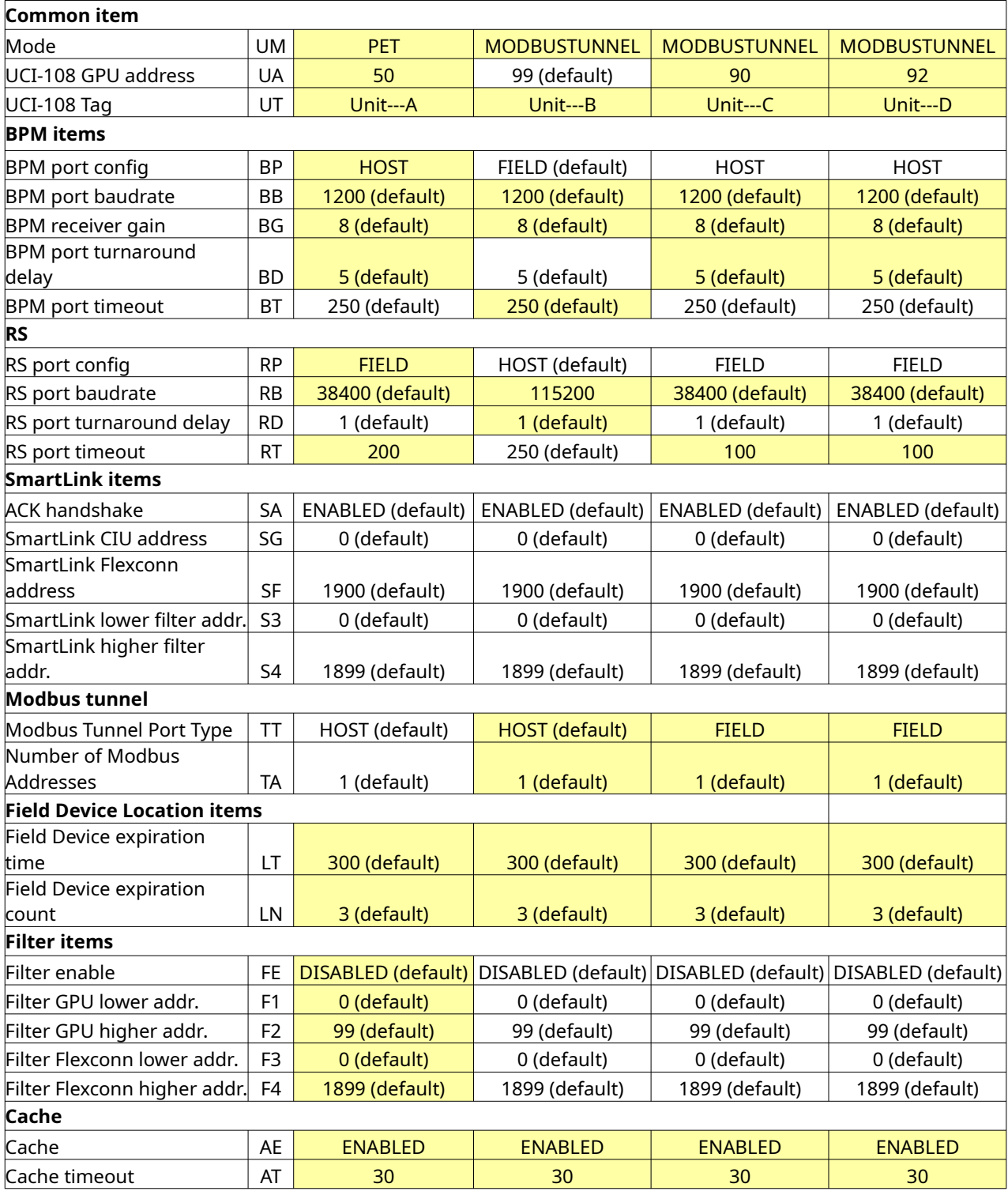

### <span id="page-57-0"></span>**6.12 Use case: Modbus tunnel for gauge integration in CIU888**

In this example the UCI-108 Modbus tunnel feature is used to integrate (low cost) level gauges, pressure and temperature sensors in the CIU888. The CIU888 has the feature to map Modbus variables to the internal database variables level, temperature, pressure etc. to enable this.

To make use of this feature an additional CIU888 RS field port is installed which has to be configured for poll strategy as a group with the CIU888 BPM field port in sequential mode. In this configuration the CIU888 BPM and RS fieldbus do not run concurrently, the devices on the BPM fieldbus and the RS fieldbus are alternating requested. In the example drawing the CIU888 BPM port request for GPU/Flexconn field devices, the CIU888 RS port request for Modbus devices.

Set the Address DIP switch for each UCI-108 at the right position and configure each UCI-108 according the settings in Table [13](#page-58-0).

Expected precondition: the item configuration is in factory defaults, see notes. Use the command item <Item>=<Value> in the command line interpreter as explained in the previous examples for the applicable values not having the default setting.

Notes:

- Use command item item UR=YES in case you first want to restore the UCI-108 to default configuration settings before commissioning.
- Due to the PLC Modbus connection the 'host' UCI-108[A] does not have an operational GPU Device Address.
- The cache of the 'host' UCI-108[A] must be **DISABLED** to prevent accessing the BPM fieldbus by the UCI-108[A] caused by queued cache requests during the period the CIU888 uses the BPM field port.
- The cache of the 'field' UCI-108[B or C] are ENABLED to get a faster response.
- The Modbus RTU slave address is one or two addresses higher than its 'field' UCI-108 GPU Device address. The address of Modbus RTU level gauge device connected to UCI-108[B] has to be set to UCI-108[B] GPU device address+1. In this case  $90+1=91$ .
- The address of Modbus RTU remote I/O slave connected to UCI-108[C] has to be configured to be set to UCI-108[C] GPU device address+1. In this case 92+1=93.
- The **CIU888 RS Field port time out** has to cover the delay caused by the message relaying of the 'host' UCI-108[A], the 'field' UCI-108[B or C], the UCI-108[A]<sub>BPM port timeout</sub> settings and the maximum 'field' UCI-108[B or  $C_{\text{IRS port time out}}$  setting. Use formula: CIU888<sub>RS Field port time out</sub> >= UCI-108[A]<sub>BPM request/reply time @ baudrate</sub> + UCI-108[A]<sub>BPM port timeout</sub> + UCI-108[B/C]<sub>RS port timeout</sub>.

An average Modbus register request/reply message over the BPM fieldbus requires 330 ms at 1200 baud. For this example:  $CIU888_{RS}$  Field port time out  $>=$  330+250+100= 680 ms. Add a margin to avoid time out by large request/reply messages, set the CIU888RS Field port time out setting in this case to **1000 ms**.

The CIU888<sub>RS Field port time out</sub> can be reduced by increasing the BPM baudrate and reducing the UCI-108[A]BPM time out and the 'field' UCI-108[B or C]RS port time out.

- For good initialization of the cache set the cache timeout to at least 2,5 times the total scanning period (including overhead by scanning timeouts). In this example it is set to the 30 seconds (max 60 seconds).
- The Field Device Location items are applicable for the MODBUSTUNNEL mode but not used in the example.

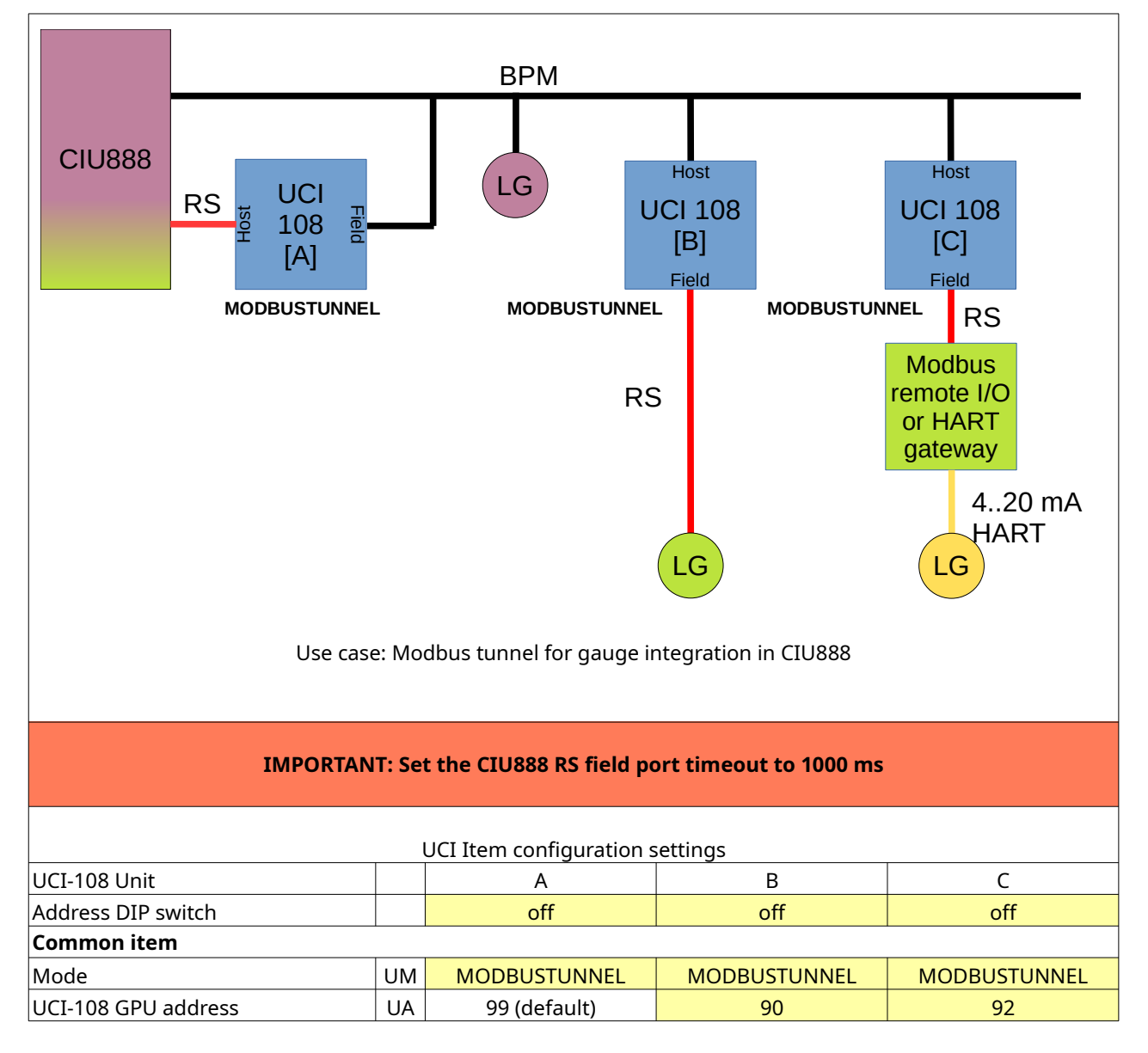

<span id="page-58-0"></span>**Table 13: Relevant items for use case 'Modbus tunnel for gauge integration in CIU888'**

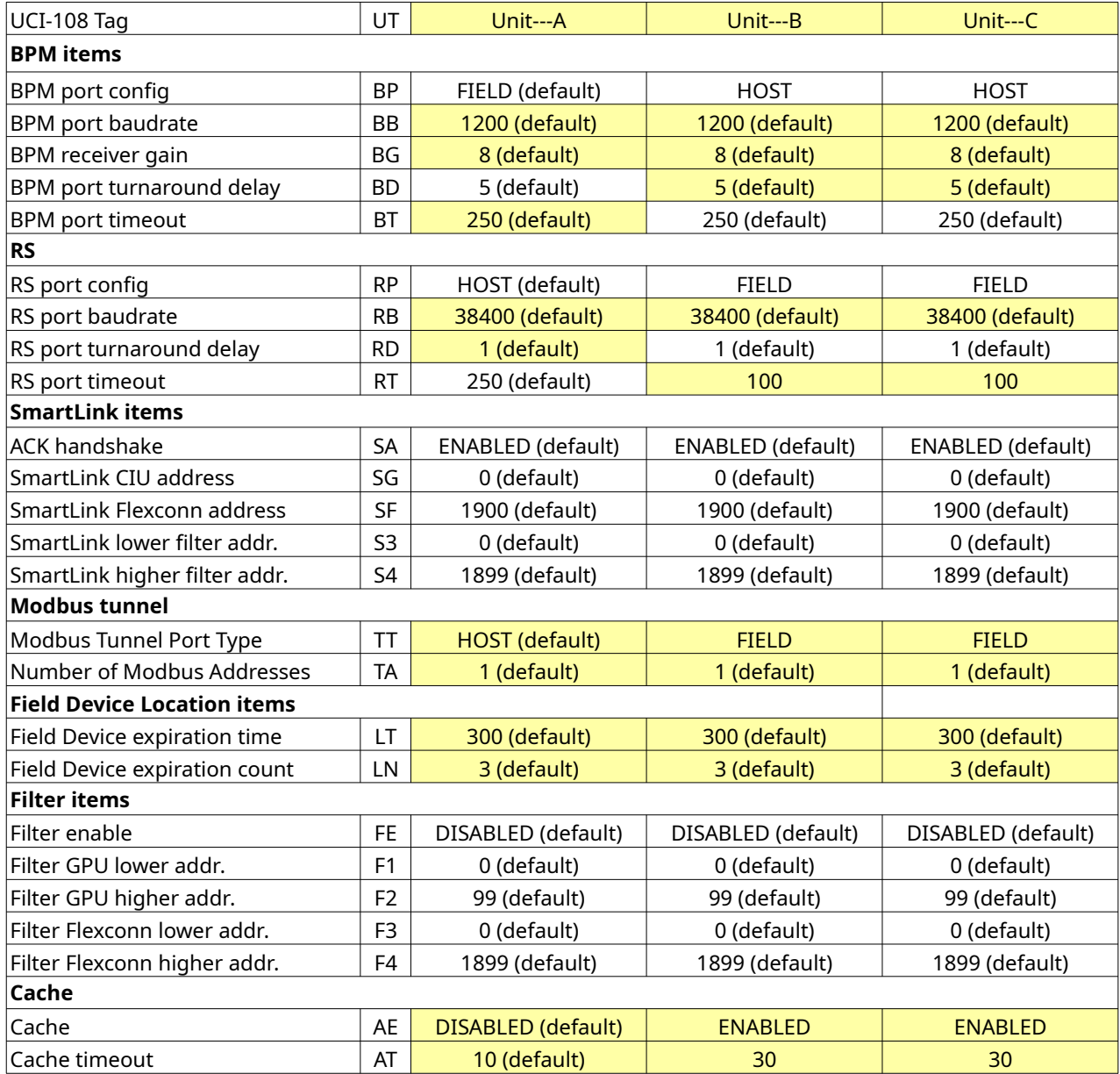

### <span id="page-60-0"></span>**6.13 Notes**

When doing a Site Scan, for example using Honeywell-Enraf Engauge, a UCI-108 is transparent (e.g. will not be seen) when used in MODEM and PET mode. When used in SMARTLINK mode it will be detected as a SmartLink device.

## <span id="page-61-1"></span>**7 Updating Firmware**

Updating firmware can be done by booting into the UCI-108 bootloader and downloading the new firmware using the YModem protocol.

### <span id="page-61-0"></span>**7.1 On Windows**

Connect an YModem capable terminal program to the UCI-108s RS port in RS232 mode. The communication parameters are 115200 baud, 8 data bits, 1 stop bit, no parity, no flow control.

> *This procedure has been tested with TeraTerm version 4.85 (SVN #5727). Newer versions might not work due to bugs in TeraTerms YModem implementation. [8](#page-61-2)*

To boot the UCI-108 in it's bootloader set the **TERM** DIP-switch in the **On** position and press the **Reset Button** for more then 5 seconds.

The terminal emulator will then show a menu looking like:

uci-108-bootloader 0.4. [370023001650305030343020] MSG: Console Activated. Current Application Image Status: present and valid. Released version 0.4, length: 95160, [D0355F7E] --- Firmware Maintenance Menu --- 1: Download image to the internal Flash 2: Execute the application

Type **1** and press **Enter** and the terminal will show:

Waiting for the firmware file to be sent ... (send 'a' to abort)

Then launch the YModem transfer (on TeraTerm use **File|Transfer|YModem|Send** and select the firmware file to flash.

When done the result will be printed ("Programming completed." or an error message). The menu will reappear and the new firmware version should be shown.

<span id="page-61-2"></span>8 Exalon Delft can supply you with a copy of this software. Another solution is using a macro to launch the transfer.

## <span id="page-62-0"></span>**7.2 On Linux or MacOS**

Also on Linux and MacOS any YModem capable serial terminal program can be used.

There are also various command line utilities that can do the job. For example one could use **picocom** in combination with the **sb** tool (from the **lrzsz** package) the following way:

picocom -b 115200 -r -l -s "sb -k -vv" –imap lfcrlf /dev/ttyUSB0

Take care to use the correct serial port device.

To start a file transfer press Ctrl-A Ctrl-S and select the file to transfer.

# <span id="page-63-0"></span>**8 Appendix: Firmware release changelog**

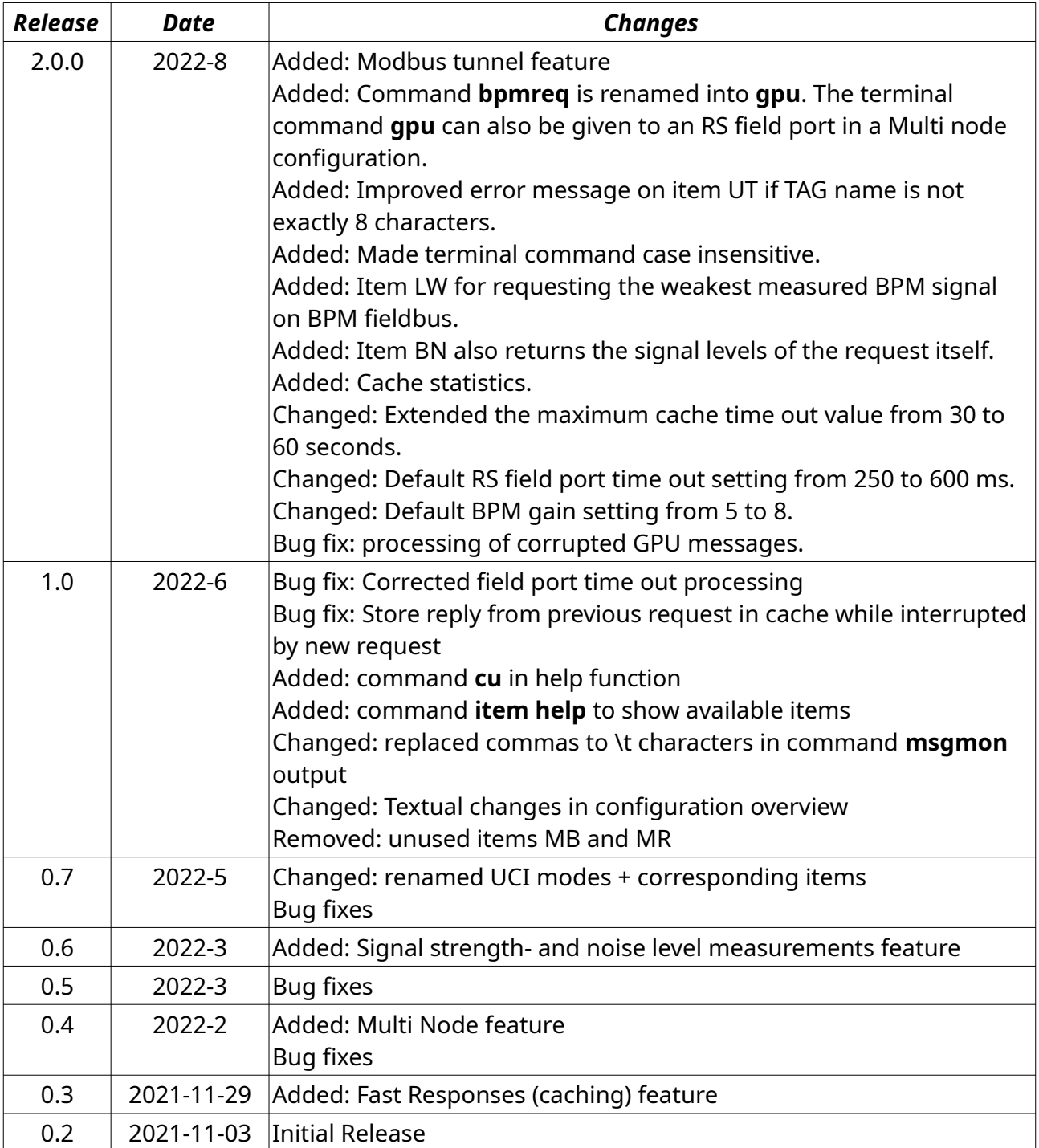

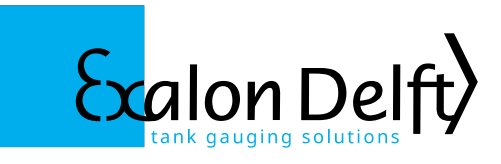

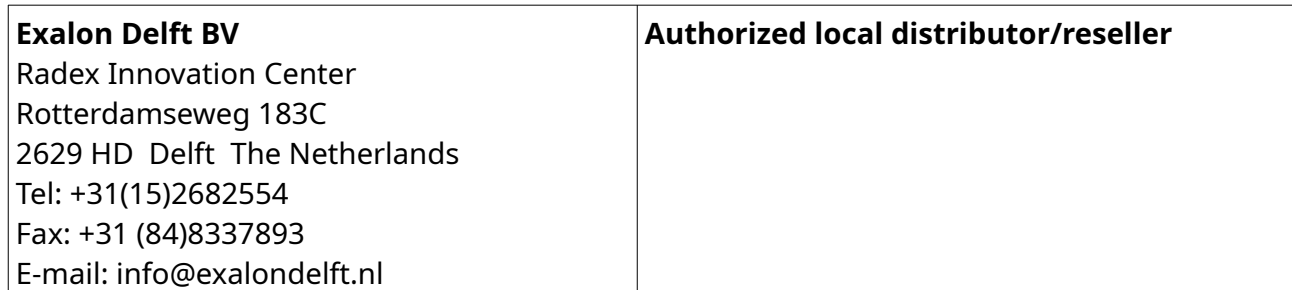

Exalon Delft is not affiliated with Honeywell Enraf in any way. Information in this publication is believed to be correct at the time of writing. Exalon Delft reserves the right to change this information without notice.

© 2022 Exalon Delft BV The Netherlands